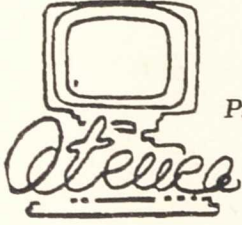

*Programa de Nuevas Tecnologías de la Información y de* la Comunicación

# E1 ordenador en , **Histori** Ciencias Sociales

**IPIRO) 22 CAL EDM EzA TASZ** DE EXTENSIÓN

CURSO 1993-1994

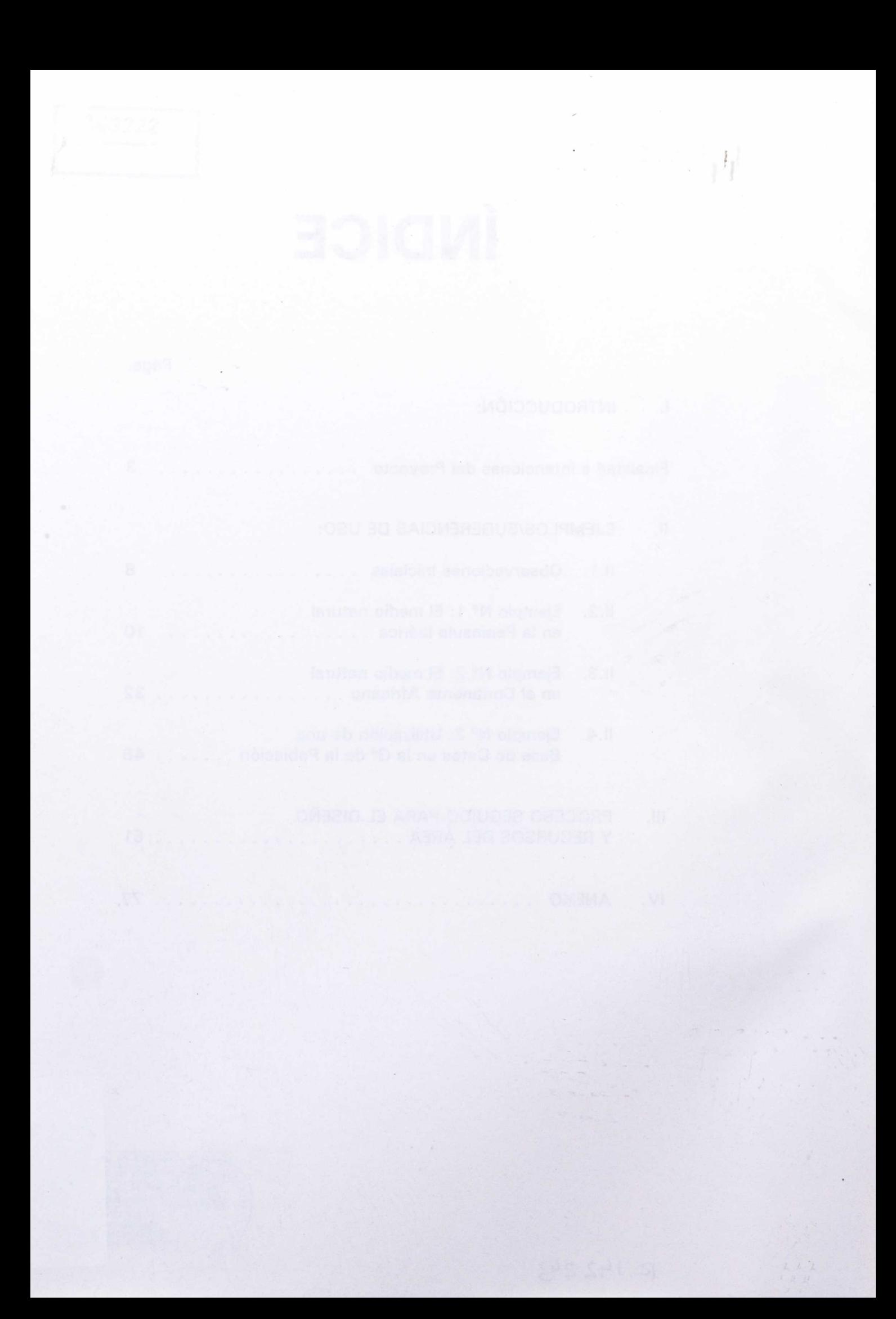

## **I. INTRODUCCIÓN: FINALIDAD E INTENCIONES DEL PROYECTO.**

La Orden Ministerial (B.O.E. 9/3/90) que convoca concurso de proyectos, en el marco del Plan de Extensión del proyecto Atenea, para la integración de los medios informáticos en las diferentes áreas curriculares, en su Apartado N° 5 del Anexo 1, dedicado al área de Geografía, Historia y Ciencias Sociales, se propone dos finalidades:

- 
- b) "Incluir en los currículos correspondientes temas relativos a las nuevas tecnologías de la información: La consulta de Bases de Datos, el diseño de mapas y gráficos, el estudio de la sociedad de la información".

A partir de dicha propuesta se pueden hacer algunas consideraciones previas:

1<sup>a</sup>) De las asignaturas que comprende el área en los actuales y futuros Planes de Estudios, es la Geografía, en sus diferentes modos de estudiar la realidad física, humana y económica, la que se presta a un mayor manejo de los medios tecnológicos para la ejecución de tareas diversas.

Esta disciplina estudia fenómenos susceptibles de representación a través de códigos, que pueden ser reconocidos y utilizados por los alumnos (gráficos, planos, mapas y esquemas...) y que ilustran relaciones entre los elementos que, a su vez, explican los hechos geográficos y las leyes que los rigen. Además, utiliza una gran cantidad de variables cuantificables en datos que, analizados e interpretados, pueden proporcionarles algunas de las claves o mecanismos que rigen el funcionamiento del medio físico y las repercusiones de la actividad humana sobre él.

a) "Integrar el uso del ordenador como recurso habitual en las materias de Geografía Descriptiva, Geografía Humana y Económica e Historia de las Sociedades y Civilizaciones".

En este sentido, el ordenador es un instrumento idóneo para la selección, organización y almacenamiento de datos, pues permite el procesamiento rápido y fiable de los mismos (Bases de Datos) y su representación gráfica, posibilitando, incluso, la visualización del proceso de formación de esa imagen gráfica a través de las simulaciones (climogramas, pirámides de edades, etc.), y todo ello en una concepción más interactiva del proceso de adquisición del conocimiento por parte del alumno.

Quizás lo anterior explica que haya una representación más amplia de programas (software) que desarrollan temas o aspectos geográficos. No obstante, hemos de señalar que esas posibilidades han de ser desarrolladas, no sólo como fuente de información que facilita la selección, orden y clasificación de los datos ahorrando energías humanas, sino también en la línea de su utilización por el profesor, para la planificación de los procesos de aprendizaje y las actividades/tareas vinculadas a los mismos, y por el alumno que ha de realizarlas, indagando sobre las causas y relaciones de los fenómenos, confrontando esa información con la que le ofrecen otras fuentes (prensa, TV...) y adquiriendo ciertas destrezas y métodos básicos.

Esta herramienta puede añadirse a otras que permiten al docente abordar, de forma individualizada, ciertas diferencias relativas a los ritmos en el desarrollo de capacidades de análisis, deductivo e inductivo, y que no todos los alumnos adquieren a la misma edad.

No es fácil, por el contrario, analizar los mecanismos y valores básicos que rigen el funcionamiento de las sociedades actuales, ni conocer las creencias, actitudes y valores del patrimonio cultural de la Humanidad a través de software específico de historia.

Contamos con algunas Bases de Datos que se han centrado en uno de los aspectos más susceptibles de tratamiento informático, la Demografía histórica; pero su excesivo localismo no siempre posibilita la articulación del tema en los programas oficiales (la mayoría de ellas son aplicaciones de paquetes integrados).

Las Bases Documentales son escasas; algunas de ellas se han aplicado en el aula en el curso 1989/90, como las referidas a Colonización y Descolonización, creadas con el Gestor de Base de Datos " KNOSYS "; les falta la implementación de programas gráficos complementarios y una revisión, si bien, pensamos que en un futuro próximo pueden ser bancos de información útiles para los centros.

Parece posible que, en un futuro inmediato, los programas multimedia e hipertextuales sobre soporte CD ROM lleguen a estas parcelas del conocimiento histórico y propicien un acercamiento del profesorado a los medios.

- 2<sup>a</sup>) De la disponibilidad de soft, por lo tanto, van a depender los proyectos a realizar y que, por el momento, girarán básicamente en torno a los aspectos geográficos que se estudian en:
	- Cursos 6° y 7° de E.G.B.
	- Con la LOGSE y la Reforma (Real Decreto 1345/1991, de 6 de Septiembre, por el que se establece el currículo de la Educación Secundaria Obligatoria), en esta Etapa los alumnos habrán de adquirir un conocimiento del Medio más profundo, analítico y específico que en la Etapa Primaria; y los componentes espacio-temporales, humanos y sociales han de abordarlos con un mayor nivel de abstracción y generalización (diferentes escalas y realidades temporalmente próximas y lejanas **al** entorno inmediato del alumno).

Aunque los centros van a gozar de autonomía en la selección y organización de los contenidos, el Real Decreto citado orienta esos contenidos hacia aspectos fundamentales y conocimientos globalizados de la realidad y establece algunos criterios como:

> **Grandes ejes temáticos** sobre los que giran 10 ámbitos:

- Medio ambiente y conocimiento geográfico.
	- La población y el espacio urbano.

Las Tecnologías Informáticas en el Currículo de la Gª, Hª y Ciencias Sociales

- La actividad humana y el espacio geográfico.
- Sociedad históricas.
- Sociedad y cambio en el tiempo.
- Diversidad cultural.
- Economía y trabajo en el mundo actual.
	- Participación y conflicto político en el mundo actual.
	- Arte, cultura y sociedad en el mundo actual.
	- La vida moral y la reflexión ética.

**Ejes de procedimientos** y **actitudes.** que se contemplan en todos los bloques temáticos del área y que favorecen el acceso al conocimiento.

El concepto de Bloque temático o de contenido no es el de una unidad compartimentada que haya que desarrollarse secuencialmente de una vez y en un curso de uno de los <sup>2</sup> ciclos, sino que existe libertad para que, a través de los proyectos de Centro y las programaciones de la actividad<br>decente los profesores del Claustro. Seminario o docente, los profesores del Claustro, Departamento decidan cómo distribuir esos contenidos de los bloques en los ciclos. Así por ejemplo, no es contradictorio con la filosofía general de la Etapa que un mismo bloque temático se dé en cursos y ciclos diferentes, con niveles de profundidad, escalas espaciales y temporales y procedimientos distintos y progresivos.

Todo lo anterior va a ser tenido en cuenta en nuestras propuestas de ejemplificaciones, pues el software existente es válido para facilitar la comprensión de los fenómenos geográfico-humanos del territorio: La localización y distribución de las actividades humanas; el análisis de los múltiples factores naturales y de producción.

Los Bloques temáticos que más se prestan al estudio con esta herramienta serían:

- Medio ambiente y conocimiento geográfico.
	- La población y el espacio urbano.
- La actividad humana y el espacio geográfico.
- Cursos 2° y 3° de B.U.P. (si bien, los aspectos geográficos de la Península Ibérica, por un cambio reciente en el programa, son también opcionales).
	- Si consideramos la estructura y contenidos que, en la enseñanza post-obligatoria, contempla el Bachillerato de Humanidades y Ciencias Sociales, en 2° Curso hay una asignatura de "Geografía" (España y el espacio europeo), en algunos de cuyos núcleos temáticos se incardinarían también nuestras propuestas.

Asimismo, en el Curso 1° hay una asignatura específica, "H<sup>a</sup> del mundo contemporáneo", otra en 2º, "H<sup>a</sup> del Arte" y una troncal, "H<sup>a</sup> de España" (2º Curso), para las que la oferta de soft hoy es escasa pero puede ampliarse próximamente.

• En las actuales F.P. I y II y en los futuros Módulos Profesionales no parece que, por el momento, podamos articular el software disponible en los Programas existentes de Humanística, ya que ésta contempla fundamentalmente contenidos de historia general. Sin embargo, podrían utilizarse programas de propósito general.

Para finalizar esta introducción, señalaremos que el desarrollo del proyecto va a seguir esta estructura:

- Un bloque con algunas ejemplificaciones en las que se dan sugerencias de uso del soft y en las que se ha tenido en cuenta la herramienta del ordenador en el contexto más amplio de una metodología de aula que contempla una compleja variedad de instrumentos.
- Otro bloque en el que se recogen los recursos de soff y aplicaciones disponibles para su utilización por los profesores y alumnos.
	- Un último apartado de anexos documentales.

ceiern am adamh . an

7

#### **II. EJEMPLOS/SUGERENCIAS DE USO.**

#### **OBSERVACIONES INICIALES:**

El software existente no es privativo de unas unidades o bloques temáticos fijos y concretos de un determinado curso, ciclo o nivel. Más bien, casi todos los programas informáticos del Área, virtualmente son susceptibles de ser usados para diferentes propósitos, contenidos y niveles.

Así, podemos emplearlos para hacer estudios geográficos horizontales sobre fenómenos generales (Ejs.: Los Ecosistemas: Usos y modelos de ocupación del territorio por el hombre en el espacio y en el tiempo; o Los fenómenos demográficos: distribución, movilidad y estructura.), o hacerlo para estudios verticales o de aspectos puntuales (Ej.: Estudio de determinadas unidades paisajísticas a una determinada escala espacial).

Por ello, dado que en la Etapa de Educación Secundaria Obligatoria los bloques temáticos no son exclusivos de un curso o ciclo, cada programa puede ser utilizado como medio didáctico allí donde el profesor crea que es posible, adaptando los procedimientos y ciertos objetivos actitudinales a los contenidos y niveles concretos.

Los ejemplos expuestos se plantean objetivos múltiples, de carácter general y específico, en relación con el medio, el tema y la metodología, y que no necesariamente han de ser asumidos en su totalidad, sino que el profesor puede optar por uno o varios o buscar otros alternativos, en función del grado de especialización de los contenidos por niveles, de las destrezas que se quieran conseguir y las actitudes y valores que se quieran fomentar en los alumnos.

Estos casos también contemplan el principio de la escala, por lo que el profesor podrá considerarlos según la perspectiva que quiera dar del hecho geográfico-humano.

El software y el ordenador son instrumentos útiles que facilitan el proceso de aprendizaje y pueden añadirse a los otros muchos procedimientos que habitualmente pone en juego el profesor para conseguir que sus alumnos comprendan y asimilen hechos, conceptos y principios y adquieran las destrezas intelectuales necesarias.

Stuarion au avisnedi v en Europa (pocrdenador

Es por esto por lo que en las ejemplificaciones, en el apartado de actividades, desglosamos formas variadas que, probablemente, ya aplican muchos docentes, para conseguir unos objetivos concretos.

**START BREADTHER IN STREET** 

officionen - cinoliniause fasy : achterikas - popelit Isnocen v Isnoipeli sisodencialbritan un explanational

**EJEMPLO** *1:*

#### **TEMA: EL MEDIO NATURAL DE LA PENÍNSULA IBÉRICA.**

#### **NIVEL:**

■ 6° de E.G.B.: tema: "El relieve terrestre".

Aspectos:

- Composición y grandes formas del relieve terrestre.
- Formación y modelado de los relieves.
- El relieve español.

Los tres apartados hacen referencia a uno de los componentes físicos fundamentales del medio natural y al caso español (incluyéndolo en la entidad geomorfológica de la Península Ibérica).

También en el mismo curso se da otro tema, "Clima y tiempo" en el que se desglosan los siguientes aspectos:

- La atmósfera.
- La circulación de las masas de aire y las precipitaciones.
	- Los grandes dominios climáticos.
- Los climas de España.
- Los ríos de España.
- 3° de B.U.P.: "Introducción al Medio Natural de la *P.Iberica",* requisito básico para comprender el proceso de ocupación humana del territorio desde la Preh<sup>a</sup> hasta nuestros días.
- Educación Secundaria Obligatoria: Bloque temático,<br>"Medio ambiente y conocimiento geográfico", "Medio ambiente y conocimiento abordándose su estudio a escala regional y nacional, continental y planetaria.

• Educación Secundaria Post-Obligatoria: Este tramo de la Educ. Secundaria está en proceso de diseño y planificación, si bien en el futuro Bachillerato de Humanidades y Ciencias Sociales, en la asignatura *"G3 de España"* se contemplan dos núcleos temáticos relativos a *"España: unidad y diversidad del territorio"* y "Las dinámicas *ecogeográficas".*

#### **CONTENIDOS:**

- 1. Introducción:
	- Presentación geográfica de España y la P.Ibérica:
	- Situación en él mundo y en Europa (coordenadas geográficas).
	- Características de la Península Ibérica.
	- División política de España.
- 2. La configuración geográfica del territorio peninsular:
	- Breve h<sup>a</sup> geológica.
	- La diferenciación litológica.
	- Las grandes unidades del relieve.
	- Los diversos modelados y paisajes de la geografía peninsular.
- 3. Los condicionamientos climáticos de la P.Ibérica.
- Relación entre situación relieve clima e hidrografía suelos  $4.$ - paisajes vegetales.
- Los medios insulares como realidad geográfica diferente. 5.

#### **OBJETIVOS:**

*• Conocer* las características y el funcionamiento del Medio Natural español.

- Relacionar ese medio con otros conjuntos físicos en los cuales se articula la Península Ibérica.
	- Enfocar el estudio del medio como el resultado de una multiplicidad de factores y elementos que se interrelacionan.
	- Ayudar a comprender que el medio, con sus potencialidades y recursos, es sólo un condicionante de la acción humana.
	- Abordar el estudio de las unidades de relieve y de paisaje desde la perspectiva de un proceso de cambio.
	- Ubicar las grandes unidades del relieve español, los elementos más representativos del mismo y sus cumbres más altas.
- Contrastar esa localización con la representación en un mapa convencional del relieve peninsular.
- Describir, oralmente o por escrito, los elementos observados e identificados en un paisaje representativo de la estructura orográfica peninsular.
- Definir correctamente los siguientes elementos básicos del relieve: meseta, valle, sierra, macizo, cerro testigo, otero, llanura, penillanura, depresión, desfiladero, puerto, etc.
- Diferenciar la representación topográfica de esos elementos.
- Conocer las zonas climáticas de la P.Ibérica.
- A partir del conocimiento del régimen fluvial de nuestros ríos, detectar los recursos hídricos existentes y analizar las actuaciones humanas sobre los mismos.
- Reflexionar colectivamente sobre el impacto que todos esos factores han tenido sobre el suelo y su explotación.
- Adquirir ciertas destrezas en la confección e interpretación de gráficas y mapas.
- Utilizar los medios informáticos como un instrumento más del proceso de aprendizaje.

#### **ACTIVIDADES:**

Es en este apartado donde las posibilidades de diseño específico por el profesorado son mayores, si bien es necesario que las actividades pensadas tengan relación con los objetivos y contenidos propuestos y sean aquellas que realmente pueden aplicarse en su clase, pues nadie mejor que el profesor conoce las variables del grupo que las va a protagonizar.

En este sentido, nuestra propuesta no pretende sino aportar algunos ejemplos en los cuales se contemplan fórmulas y herramientas diferentes pero complementarias, y entre las cuales se encuentran las relacionadas con los medios informáticos.

#### **ACTIVIDAD** N° **1.**

Dado que la imagen desarrolla capacidades de observación y fijación, podemos **presentar el tema con una ó dos sesiones de diapositivas** que reflejen algunos de los paisajes y formas de relieve **más** características **de** la P.Ibérica y ciertas situaciones de deterioro del medio ambiente en la actualidad.

**Materiales:** Las diapositivas que son, lógicamente, opcionales, podrían ser las siguientes:

- La Meseta: *Arcos de Jalón.*
- La Penillanura: *La Mancha (C.Real).*
- Cerros testigo: *Los Monegros.*
- Sierras: *Sierra de Guadarrama.*
- Los valles fluviales: e/ *torno del Tajo a su paso por Toledo; el Ebro a su paso por Zaragoza o en su desembocadura.*
- Paisajes graníticos: *La Pedriza de Manzanares.*
- Paisajes calizos: *La "Ciudad Encantada" de Cuenca.*
- Paisajes arcillosos: cualquiera de los existentes en las dos Submesetas.
- Cualquier vista de los alrededores de Madrid (S. y SE.) puede servirnos para observar el proceso de alteración y deterioro ecológico.

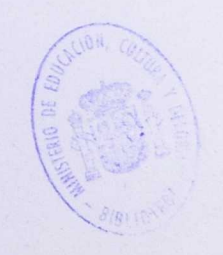

#### **Algunas pautas:**

- Proponer algunos modelos explicativos.
	- Intentar conducir al alumno en el proceso de descubrimiento e identificación , definiendo esos elementos, fijando conceptos y detectando ideas previas.
- Enunciar de forma colectiva algunos de los principales problemas que aquejan a ese medio natural.

#### **ACTIVIDAD N° 2.**

## **Actividad en la sala de ordenadores con el programa GEOMORFOLOGÍA Y CLIMATOLOGÍA DE ESPAÑA (C.I.D.E.).**

#### **Orientaciones para el uso del soft:**

**Tipo de programa:** Es un programa de E.A.O. (Enseñanza Asistida por Ordenador) y, por consiguiente, muy fácil de manejo, ya que es autoexplicativo y no requiere saber informática sino sólo el seguimiento atento de las instrucciones de la pantalla.

A pesar de lo anterior, seria conveniente una primera sesión introductoria al ordenador, al teclado y al programa, con el fin de organizar la dinámica grupal y centrar a los alumnos en la tarea a realizar.

Encaja bastante bien en el esquema de contenidos propuesto. No obstante, consideramos que ciertas Opciones del Menú se adaptan mejor, por la especificidad y nivel de su contenido, al Bachillerato. Por ejemplo:

- En la Opción GEOLOGÍA Y GEOMORFOLOGÍA:
	- El roquedo y el mapa lítico de la P. Ibérica.
		- En Regiones Naturales: ciertos elementos y conceptos de las diferentes unidades estructurales.
- En la Opción CLIMATOLOGÍA: Tipos de Tiempo.
- En la Opción HIDROGRAFÍA:
	- El régimen fluvial: algunos de los elementos: módulos, caudal relativo.
	- Tipos de Régimen.

#### **Algunas pautas de trabajo:**

Parece conveniente elaborar hojas de instrucciones y tareas, en las que se podrían secuencializar las actividades siguiendo el esquema estructural de los programas u otro alternativo.

Nosotros proponemos el siguiente proceso:

- De la Opción INTRODUCCIÓN:
	- Anotar coordenadas en su cuaderno.
		- Describir, definir y fijar el concepto de "península" entre todos.
	- Establecer por escrito las diferencias entre los territorios insulares de las Islas Baleares y las Islas Canarias.
	- Realizar el ejercicio de identificación propuesto en el programa.
		- Consulta en un diccionario de los conceptos políticos siguientes: "soberanía", "Estado", "Comunidad Autónoma", "Provincia".
	- Lectura comentada en clase, simultánea al visionado, del mapa político de la P. Ibérica.

De la Opción GEOLOGÍA Y GEOMORFOLOGÍA (EVOLUCIÓN GEOLÓGICA):

- Visionar detenidamente y comentar el proceso dinámico de los fenómenos geográficos, antes y después de la h<sup>a</sup>.
- Anotar los términos: "Macizo herciniano". "Zócalo de la Meseta". "Sedimentos". "Pliegues". "Depresiones".
- Buscar individualmente su significado en un Diccionario.
- Buscar información sobre procesos de evolución geológica similares en Europa: Los Apeninos, los Alpes, la gran llanura Norocc.-Nororiental europea.

#### De la misma Opción pero en REGIONES NATURALES:

- De *la misma Opción* pero en *REGIONES NATURALES*<br>• Hacer un esquema sobre las principales<br>• unidades estructurales de relieve: Trasladarlo a unidades estructurales de relieve; Trasladarlo a un mapa mudo físico, añadiendo las principales cumbres.
- De la Opción CLIMATOLOGÍA:
	- Visionar detenidamente los tipos de clima y las zonas climáticas de la P. Ibérica.
	- Contrastar por escrito este mapa climático con el de Europa, estableciendo analogías y diferencias y buscando las razones de las mismas.
	- Analizar e interpretar una gráfica climática, diferente para cada grupo de alumnos, y exponer en común sus conclusiones para realizar una globalización sobre el clima.
	- Ejercicio de SIMULACIÓN de un climograma.
- Para cualquiera de las Opciones el programa propone ejercicios que pueden realizarse.

#### **ACTIVIDAD N° 3.**

#### Material: **Serie de mapas topográficos escala 1:25.000. Fotografías aéreas.**

#### **Algunas actividades (en grupos):**

- Asociar e identificar símbolos y formas elementales de relieve.
- Calcar o dibujar las curvas de nivel maestras que entrelazan esas formas (valle, cerro, puerto, etc.).
- En el caso de disponer de ejemplares de fotografías aéreas, se puede contrastar todo lo anterior con otra forma de presentación de la información geográfica. Seria muy significativa, en este sentido, alguna que reflejara la Falla de Sierra Morena y el tránsito a la Depresión del Guadalquivir desde la Meseta.

#### **ACTIVIDAD N° 4.**

#### **Posible EXCURSIÓN a TOLEDO, el TAJO y sus alrededores.**

**Algunas observaciones previas:** La elección de esta actividad permite:

- Plantearla como interdisciplinar con las Ciencias Naturales.
	- Plantearse también otros objetivos de área relacionados con la historia y el urbanismo (visita de la ciudad de Toledo).
		- Conseguir objetivos convivenciales o de integración grupal.
	- Facilitar la incorporación de elementos subjetivos, •vivenciales, a la descripción del paisaje, que ha de hacer el alumno individualmente.

Desarrollar otras muchas alternativas en función del municipio o comunidad autónoma en la que se ubique el Centro.

A su vez, exige: una preparación y organización previas, con guías de trabajo, normas mínimas de comportamiento y reflexión posterior en clase para que se fije por escrito la tarea individual o grupal.

#### **Pueden elegirse varias rutas:**

- **En tren:** Los alumnos pueden observar a lo largo del trayecto:
	- Materiales rocosos distintos (arcillas, yesos, gneiss...).
	- Formas de relieve variadas: suaves ondulaciones, pequeños cursos fluviales secos, los "altos de Vallecas" y el "Cerro de los Angeles" al llegar a Getafe, los cerros testigo de Alameda y Villaluenga (La Sagra), la Vega del Tajo y el curso del río, que va encajándose poco a poco en la planicie aluvial.

Ya en la estación de ferrocarril, en Toledo y a la derecha, el meandro abandonado; al otro lado la masa rocosa de gneiss <sup>y</sup> granito que soporta el castillo de San Servando.

**Por carretera:** Los alumnos pueden observar, también:

- Formas de relieve y paisaje tales como: Las estribaciones de los Montes de Toledo y el centro de "gran cubeta", que constituye la depresión del Tajo (en torno a los Altos de Olias).
- Asimismo, a lo largo del camino, sería conveniente centrar su atención (incluso hacer alguna parada de autobús) en: algunas canteras de cal abandonadas; abundantes desmontes realizados en la

construcción de las vías públicas; las aguas espumosas y contaminadas del Tajo y que riegan la huerta circundante; o el entorno deforestado de la ciudad de Toledo.

**Pautas de funcionamiento:** Dependerán del objetivo/s planteados en la actividad.

#### **ACTIVIDAD** N° **5.**

El recorrido por una parte del tramo medio del río Tajo puede ser una fuente para el diseño de **actividades sobre los ríos peninsulares, sus vertientes, el régimen, el potencial hídrico (aguas corrientes) y la explotación del mismo.**

#### **Posibles enfoques:**

- Usos diversos de ese potencial hídrico.
- Los cultivos de vega.
- El río como factor clave de los asentamientos humanos.
- El río como ecosistema particular y elemento ecológico general vital.
- La necesidad de coordinar políticas sobre el uso, mantenimiento y conservación de la cuenca del río, ya que ésta atraviesa espacios geográficos y políticos diversos (provincias, comunidades autónomas, países).

También podemos considerar esos posibles enfoques como puntos de un esquema abierto de debate en la clase.

#### **APRENDIZAJES PREVIOS:**

Muchos de los **contenidos** propuestos han sido estudiados en niveles anteriores y otros se van incorporando en distinto grado de profundidad en cada ciclo de los aquí contemplados, por consiguiente, habrá que *detectar las ideas previas* e *ir corrigiendo las erróneas o desviadas: reforzar* los aprendizajes anteriores pero no empezar desde el principio.

En cuanto al **uso del ordenador y los programas,** sólo requieren *una mínima preparación,* que se puede abordar, por parte del profesor, de forma autodidacta o recurriendo a los compañeros del Centro o a los Monitores del CEP. Para los alumnos es muy *fácil de seguir.*

### **MEDIOS Y MATERIALES DIDÁCTICOS:**

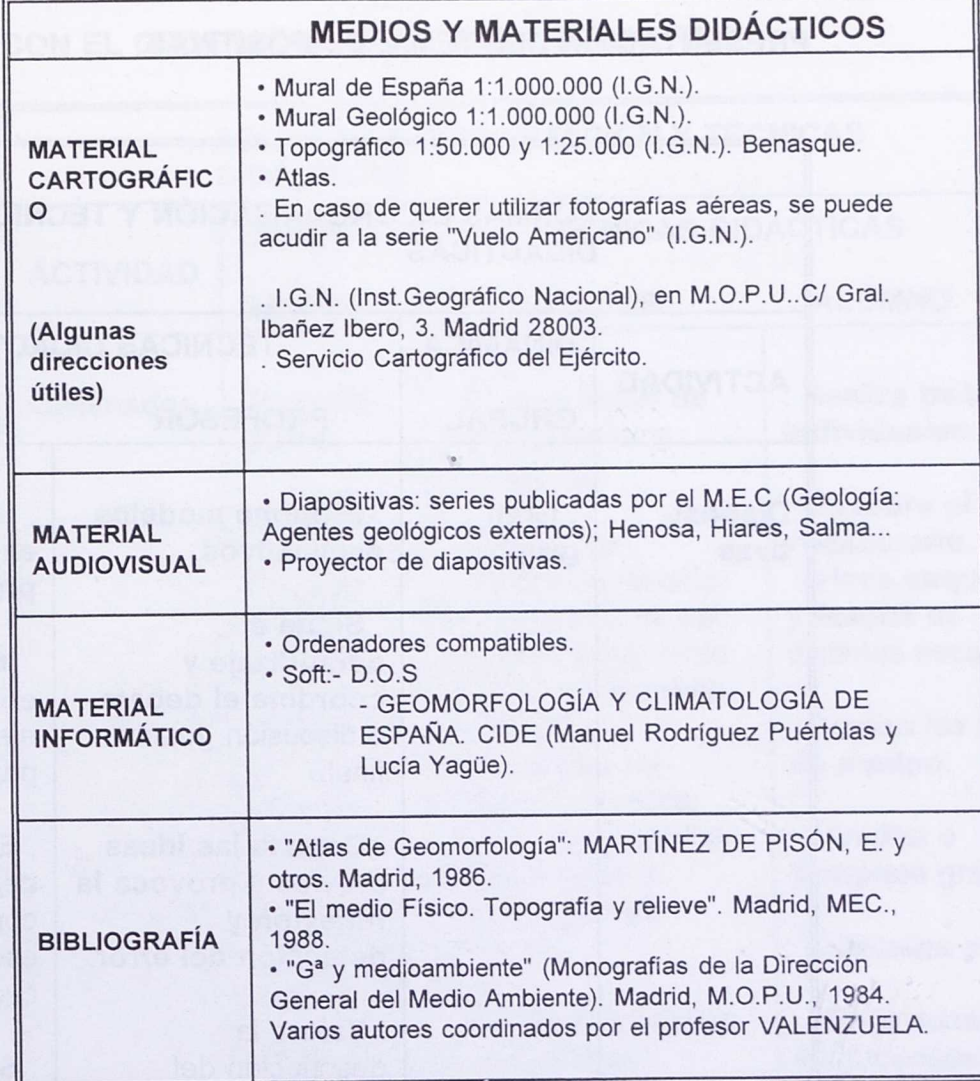

# **FORMAS DE ORGANIZACIÓN Y TÉCNICAS DIDÁCTICAS:**

De nuevo es el profesor de cada clase quien mejor conoce la realidad grupal y, en función de ella y los objetivos, contenidos y actividades planteados, optará por una dinámica y técnicas didácticas u otras. Nosotros hemos pensado en algunas formas de actuar con el grupo y las hemos reagrupado por actividades en las siguientes tablas:

1ª ACTIVIDAD:

# **PRESENTACIÓN DEL TEMA: DIAPOSITIVAS**

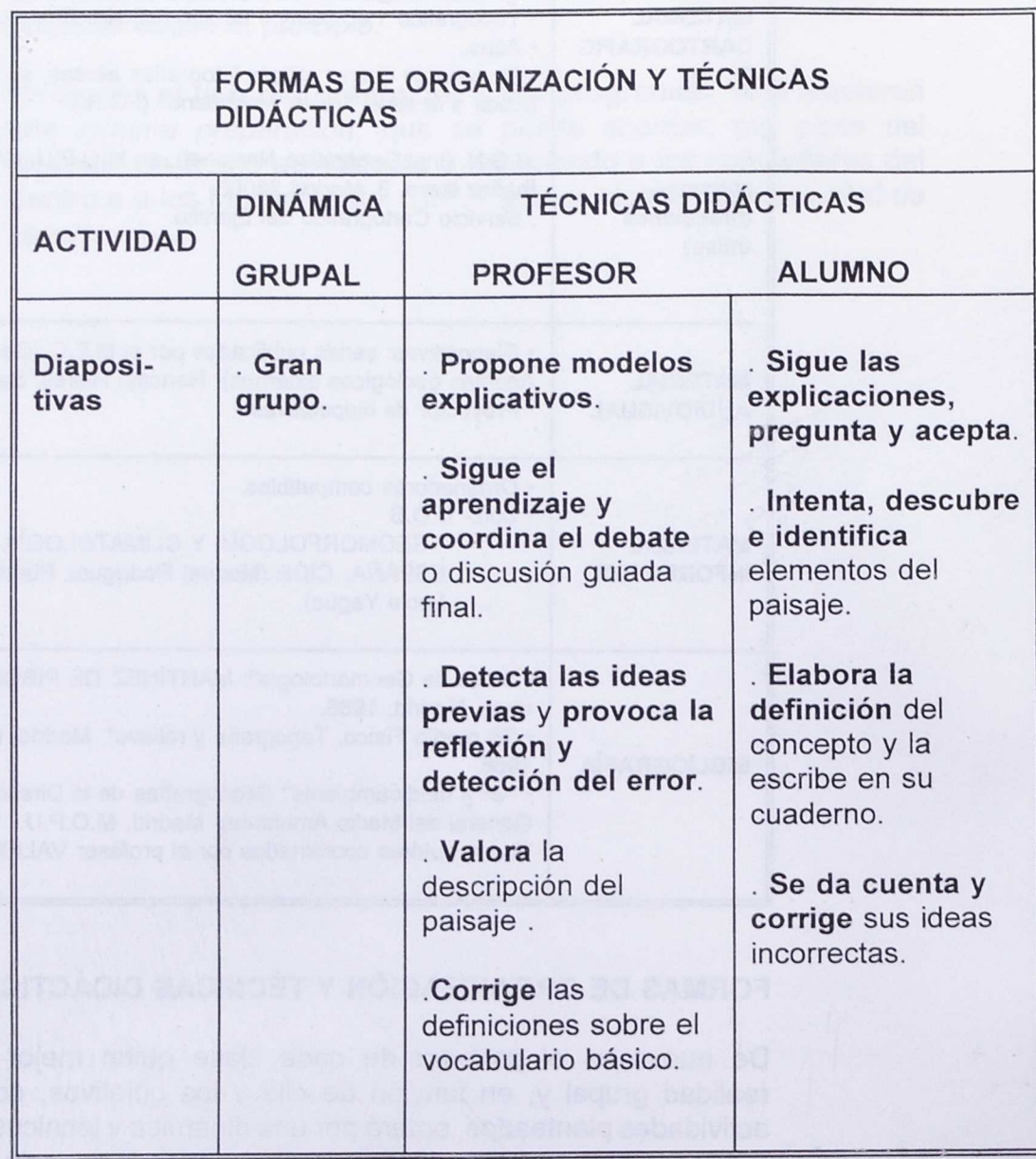

## **2 ACTIVIDAD:**

# **CON EL ORDENADOR EN EL AULA ESPECIFICA**

![](_page_22_Picture_258.jpeg)

## 3' ACTIVIDAD

## TRABAJO CON MAPAS TOPOGRÁFICOS Y/0 FOTOGRAFÍAS AÉREAS EN CLASE

![](_page_23_Picture_160.jpeg)

## 4a ACTIVIDAD

## EXCURSIÓN A LA CIUDAD DE TOLEDO

![](_page_24_Picture_233.jpeg)

## 5<sup>a</sup> ACTIVIDAD

# REFLEXIÓN/DEBATE SOBRE EL RÍO

![](_page_25_Picture_190.jpeg)

#### **ORGANIZACIÓN DEL TRABAJO: ESPACIOS Y TEMPORALIZACIÓN:**

La 1<sup>ª</sup> actividad puede desarrollarse en la sala de audiovisuales, aunque suele ser habitual la proyección de diapositivas en la clase ordinaria.

Podrían dedicarse a ella 2 sesiones como mínimo de 50' a 60' cada una.

La 2<sup>ª</sup>, en la sala de ordenadores. Su duración será variable según las opciones particulares de cada profesor en cuanto a objetivos, contenidos (Opciones de los programas que interesan más, niveles y destrezas a conseguir). No obstante, hemos considerado una posible temporalización:

- Una sesión de presentación e iniciación al medio y al programa.
- Entre 6 y 8 sesiones para la aplicación del programa y la ejecución de las actividades.

La 3<sup>ª</sup> actividad se puede realizar en una sesión.

La 4<sup>a</sup> y 5<sup>a</sup> actividades necesitarán: el día del trabajo de campo y otras 3 sesiones más de clase (variables).

## **EVALUACIÓN DE LA ACTIVIDAD Y DEL TRABAJO DE LOS ALUMNOS:**

En todo proceso de programación la evaluación es parte inexcusable, pues, a través de ella, constatamos el grado de consecución de los fines propuestos, la eficacia de los procedimientos puestos en juego y la necesidad o no de rectificar o reencauzar el proceso de aprendizaje.

**La evaluación tiene una faceta cuantitativa** (las calificaciones individuales de los alumnos), que suele hacerse utilizando como referentes, no sólo máximos y/o mínimos, sino también el progreso realizado por el alumno en relación al punto de partida; y **otra faceta orientativa** que pretende encontrar vías de acción más adecuadas y eficaces, según las características individuales de los alumnos y de la clase.

Tomando en consideración lo anterior, podríamos tener en cuenta 2 FASES casi simultáneas en el proceso evaluador:

> • Una FASE en la que vayamos **evaluando todos los trabajos de los alumnos y sus actitudes.** Para ello hemos de concretar los instrumentos y criterios de valoración, algunos de los cuales ya están implícitos o explícitos en los objetivos y en el diseño de las actividades.

Así, hemos pensado en una **prueba objetiva** para la 1a actividad, en la que los alumnos deben plasmar por escrito su descripción de un paisaje representativo del medio natural de la P.Ibérica, y definir con precisión y corrección alguno de los elementos de relieve contemplados en esa diapositiva. Se valorará: la expresión, redacción, el uso del vocabulario específico y la riqueza de las observaciones.

**El debate,** en ésta y cualquier otra actividad, **aportará al profesor elementos de detección sobre las ideas previas** que sobre la materia tienen los alumnos e irá anotándolas y reflejándolas en los casos concretos de alumnos que han de corregir desviaciones y errores. Con esta técnica didáctica el profesor puede **valorar ciertas actitudes y valores** de los alumnos, tales como:

- El respeto a la libertad de opinión de los demás.
	- La aceptación de hipótesis u opiniones contrastadas y fundamentadas, aunque no coincidan con la propia.
	- La incorporación del debate como forma de comunicación colectiva y, por tanto, con unas normas de discurso propias.

Para la **actividad con el ordenador,** podemos utilizar también **los ejercicios, objetivos pero puramente retentivos, propuestos por el programa y que son autoevaluables.**

También debemos **valorar la búsqueda y el tipo de información seleccionada individualmente y los esquemas realizados** (atendiendo a criterios de: estructura de ideas o conceptos; concisión y síntesis).

**Los trabajos en grupo** han de ser evaluados con **criterios específicos** ya que, a la documentación presentada por el equipo, han de añadirse nuestras **observaciones diarias** sobre el funcionamiento individual y grupal y que matizarán y ponderarán las valoraciones individuales. La colaboración solidaria, el contraste de opiniones e informaciones y el grado de responsabilidad en las tareas grupales, son actitudes y valores que se pueden apreciar con esta técnica didáctica.

En nuestro ejemplo concreto realizarán en grupo:

- La comparación de procesos geológicos y mapas climáticos.
- El análisis e interpretación de gráficas climáticas distintas.
- Los ejercicios de Simulación: en dirección inductiva (aportando los datos) o deductiva (aportando el lugar, y las temperaturas y precipitaciones medias y globales).

La tarea de globalización final se puede concebir como **un proceso** en el que:

- Los grupos aportarán sus conclusiones, que serán valoradas.
- Las contrastarán con las de los demás.
- El profesor las matizará.
	- Se hará colectivamente una síntesis de las ideas fundamentales.

Se incidirá en la multiplicidad de elementos y factores que confluyen en la explicación del medio natural a cualquier escala.

Han de valorarse, asimismo, **las destrezas o procedimientos intelectuales adquiridos:**

> Lectura, interpretación y confección de mapas y gráficas diferentes (incluyendo en este apartado las hojas topográficas y fotografías aéreas).

De la **actividad extraescolar (excursión a Toledo)** se valorarán:

> Las descripciones subjetivas de los paisajes observados.

Los esquemas de:

- . Los tipos de cultivo.
- . Los usos de los recursos hídricos.
- . El tipo de poblamiento.
- Las actitudes hacia el medio físico y humano y otras convivenciales.
- Otra **FASE de evaluación de toda la unidad programada,** que nosotros planteamos siguiendo este esquema:
	- **Evaluación de los objetivos formulados**
	- Valoración global sobre el **grado de incorporación de los contenidos básicos y de las destrezas fundamentales** (en datos cuantificables).
	- **- Evaluación de las actitudes.** Ver ejemplo de posible **Escala,** en el **DOC.ANEXO N°1.**

**Evaluación del soft:** Ver ejemplo de posible contrante **Ficha Modelo,** en el DOC.ANEXO N° **2.**

 $\mathcal{F}_{\mathcal{F}}$  .

**Valoración hecha por los alumnos sobre el proceso de aprendizaje** seguido (algún tipo encuesta).

otocase in y natustico al "sociémel seupeid aci eb otiO

Sec

**SERVICES** 

*11.3.* EJEMPLO N° *2.*

#### TEMA: EL MEDIO NATURAL EN EL CONTINENTE AFRICANO.

NIVEL:

Actual E.G.B.:

En 6° curso hay un tema, "El Relieve terrestre" en el que se estudian los siguientes aspectos:

- La Tierra: composición y grandes formas de relieve.
- La formación de los relieves y su destrucción.
- . El relieve español.

En 7º curso, el programa cuenta con 2 temas, uno general, "Los dominios naturales del globo" (El relieve de los continentes y Los dominios climáticos), y otro específico sobre "Africa" que desarrolla aspectos tales como:

> • Los grandes paisajes: de los bosques ecuatoriales al desierto.

• La variedad del continente africano.

. El subdesarrollo africano.

• En la Educación Secundaria Obligatoria, hay un bloque temático, que los centros pueden desarrollar transversalmente en cursos y ciclos distintos, titulado "Medio ambiente y conocimiento geográfico", en el que podría articularse el tema propuesto en el segundo gran apartado, "El medio ambiente y su conservación", específicamente en los títulos que hacen referencia a la escala planetaria ( "Principales medios naturales..." ; "Los paisajes geográficos como resultado de la interacción entre el medio y los seres humanos..." ; "Los recursos renovables y no renovables del planeta y su explotación por los seres humanos").

Otro de los bloques temáticos, "La población y e/ espacio urbano", en su primer apartado, "La población y los recursos",

contempla aspectos que pueden ser desarrollados en momentos diferentes de la etapa, que, en nuestro caso, pueden ser complementarios del tercer ejemplo abordado aquí (Base de Datos de la población mundial), tales como:

- Modelos demográficos. dinamismo y estructura de la población.
- Distribución desigual de la población en el mundo: comparación continental.
- Desequilibrios...
	- Tendencias y problemas demográficos en el mundo menos desarrollado.

#### CONTENIDOS:

- 1. Introducción general al continente africano: rasgos más sobresalientes comparados con otros continentes.
- 2. La formación del continente africano y sus principales unidades de relieve. Las unidades paisajísticas más características.
- 3. Los condicionamientos climáticos.
- 4. Relación entre situación relieve clima e hidrografía suelos - vegetación.
- 5. Situación actual de los grandes ecosistemas africanos, resultado de la interacción entre el medio y los seres humanos. El papel modificador de éstos, los problemas de degradación del medio y medidas correctoras. La diversidad y riqueza de paisajes africanos.
- 6. La población y los recursos. Distribución; Desequilibrios; Tendencias y problemas.

#### **OBJETIVOS:**

- Aproximar al alumno a una realidad geográfica continental, la africana, bastante desconocida.
- Analizar la multiplicidad de factores del paisaje africano.
- Sintetizar las líneas maestras de la geografía africana.
- Comparar los principales rasgos africanos con los del continente europeo.
- Favorecer la aplicación de capacidades básicas de percepción visual y localización espacial.
- Favorecer la adquisición o desarrollo de destrezas básicas para la lectura, interpretación y confección de mapas y gráficas.
- Contrastar informaciones procedentes de distintas fuentes y presentadas con instrumentos diferentes.
	- Aplicar formas didácticas variadas en el proceso de aprendizaje.

## ACTIVIDADES:

#### **ACTIVIDAD** N° **1.**

**PRESENTACIÓN DEL CONTINENTE AFRICANO:** el profesor puede elegir múltiples formas para realizar recorridos diversos por la geografía africana. Por ejemplo:

- Una **exposición introductoria** valiéndose de mapas murales y de la lectura comentada de textos de prensa y libros.
- Una **presentación con imágenes,** utilizando cualquier programa a su alcance de los muchos documentales emitidos por IV. Nosotros hemos pensado en una **Serie de 3 Capítulos** (de una hora de duración

aproximadamente cada uno), titulada "LA GRAN HENDIDURA", porque puede ayudar bastante a que los alumnos se centren en el tema. Con ella pueden rastrear la organización de contenidos expuesta a continuación u otra estructura que el profesor considere conveniente :

- El proceso de cambio geológico que dio origen a esta enorme falla que atraviesa el continente africano de S. a N. desde Mozambique, al valle oriental del Rift, el macizo etíope y el mar Rojo.
- El origen de una isla como Madagascar.
- Formas de relieve diversas: meseta, macizo, valle...
	- Paisajes sorprendentes: unos hostiles al hábitat humano (salinas, lagos salados o ardientes, plantas casi alpinas: macizo etíope), y otros propicios para que en el pasado surgiera la vida y la raza humana.
	- Situación actual de los ecosistemas.

#### ACTIVIDAD **N° 2.**

Esta actividad se hará en la **SALA DE ORDENADORES** con el **programa "AFRICA <sup>1</sup> -II" de Manuel Rodríguez Puértolas y Lucía Yagüe** (C.I.D.E).

#### **Orientaciones sobre el uso del programa:**

**Tipo de programa:** Es un programa de E.A.O. fácil y claro, que no requiere conocimientos previos; es interactivo y autoexplicativo, con buenas ayudas. Permite en varias Opciones cambiar niveles de dificultad y registra puntuaciones de los alumnos ( es autoevaluable y posibilita la autocorrección).

Este soft no solamente se refiere a contenidos de G<sup>a</sup> Descriptiva, sino que también proporciona Tablas estadísticas, una Base de Datos y una Opción' gráfica (mapas) sobre los aspectos históricos de la

Colonización y Descolonización. Por ello, ofrece gran variedad de enfoque a los profesores.

Por las posibilidades de ejercicios de analogía comparativa y de simulación que ofrece, favorece el estudio de otras realidades geográficas, si bien serán las actividades diseñadas las que exploren esas potencialidades.

**Algunas pautas de trabajo:** A continuación planteamos algunos ejemplos de ejercicios que se pueden realizar con las principales Opciones que nos interesan para el tema elegido:

- Configurar el mapa político actual de Africa con la Opción PAÍSES Y CAPITALES ( **AFRICA** 1).
- Hacer ejercicios de inducción/deducción del modelo demográfico africano, de la distribución desigual de la población y los desequilibrios poblacionales. Con la Opción FICHERO, y dentro de ella TABLAS, podemos trabajar con Densidades e investigar sobre los factores de esa distribución.
	- En la línea anterior, en AFRICA II, Opción INTRODUCCIÓN, se puede elaborar un mapa con las principales ciudades que no son capitales de Estado, y que nos puede facilitar la realización de ejercicios sobre los contrastes entre población rural y urbana.
- En AFRICA I, Opción GEOGRAFÍA FÍSICA, los alumnos pueden:
	- Hacer un ejercicio autoevaluable sobre los accidentes geográficos.
	- Trasladarlos a un mapa mudo físico de diferente escala.
- En **AFRICA** II, Opción CLIMATOLOGÍA, se puede trabajar con mapas climáticos de elementos específicos (temperaturas o pluviosidad), de zonas climáticas, estaciones meteorológicas y variedades de climas.

Con ellos podemos hacer ejercicios de análisis y comparación de la tipología africana con la europea, profundizando más o
menos en las analogías y diferencias según los niveles. Se les puede repartir una fotocopia con el Cuadro de los Grandes Conjuntos Climáticos.

En esta misma Opción se puede utilizar la posibilidad de la SIMULACIÓN, proporcionando a los alumnos los datos o facilitándoles la bibliografía para su extracción, con el fin de que ellos mismos diseñen una gráfica climática.

También podemos optar por la elaboración manual de otra gráfica climática, para que se afiancen en esta destreza.

- En **AFRICA** II, Opción GEOGRAFÍA ECONÓMICA (  $\approx$ TABLAS DE PRODUCCIONES), se puede acceder a pantallas con las principales producciones del país deseado. Con ellas podemos diseñar ejercicios en los que se analice, interprete y saquen conclusiones sobre:
	- El porcentaje de esas producciones en el producto interior bruto (PIB).
	- Relación con el tipo de clima y suelos.
	- Sistemas de cultivo predominantes.
	- Destino de la producción agraria.
	- Perspectivas de futuro.
	- En AFRICA II hay una Opción, COLONIZACIÓN <sup>Y</sup> DESCOLONIZACIÓN, que puede permitirnos relacionar los aspectos geográficos estudiados hasta ahora con el proceso h° de la Colonización del continente africano, especialmente en la faceta de las exploraciones realizadas en el S.XIX.

Los mapas aportados por el programa son muy útiles como estímulo para que los alumnos busquen información sobre el trayecto y las peripecias de los principales exploradores; para que rastreen los obstáculos físicos que tuvieron que vencer y las franjas climáticas que tuvieron que atravesar.

## **ACTIVIDAD N° 3.**

**LECTURAS COMENTADAS EN CLASE sobre el medio africano:** pueden ser muy válidas para el proceso de identificación y asociación de elementos de paisaje y/o climas.

Para ello se puede utilizar la recopilación de textos de obras de diferentes autores hecha por Gine de ALBADALEJO, Rosa ASCON y otros: *"Geografía. Tomo* 1. *El medio físico y los recursos naturales".* Ed. Critica. Barcelona, 1987.

El cuadro siguiente u otro alternativo puede servir para la tarea:

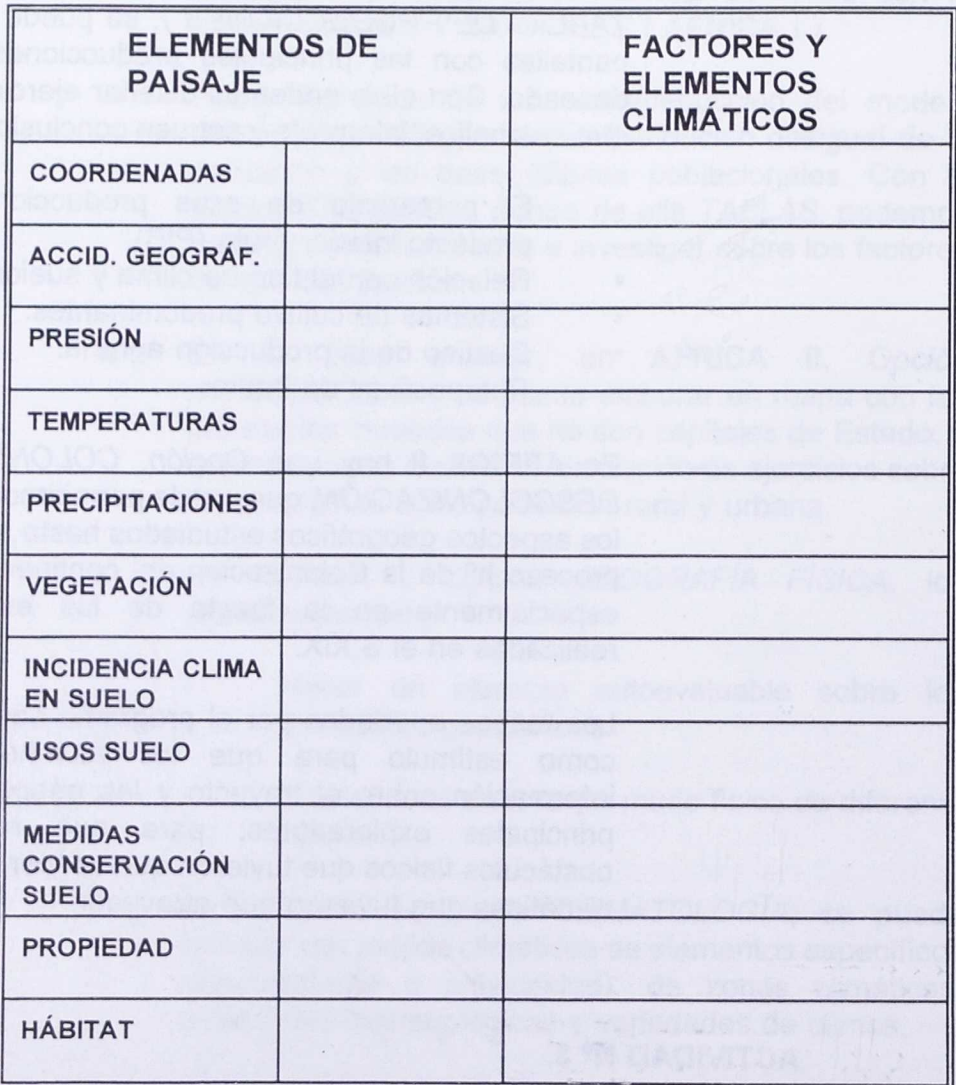

## **CUADRO DE IDENTIFICACIÓN DE ELEMENTOS DE PAISAJE Y/0 CLIMÁTICOS**

 $\bar{\lambda}$ 

# **MEDIOS Y MATERIALES DIDÁCTICOS:**

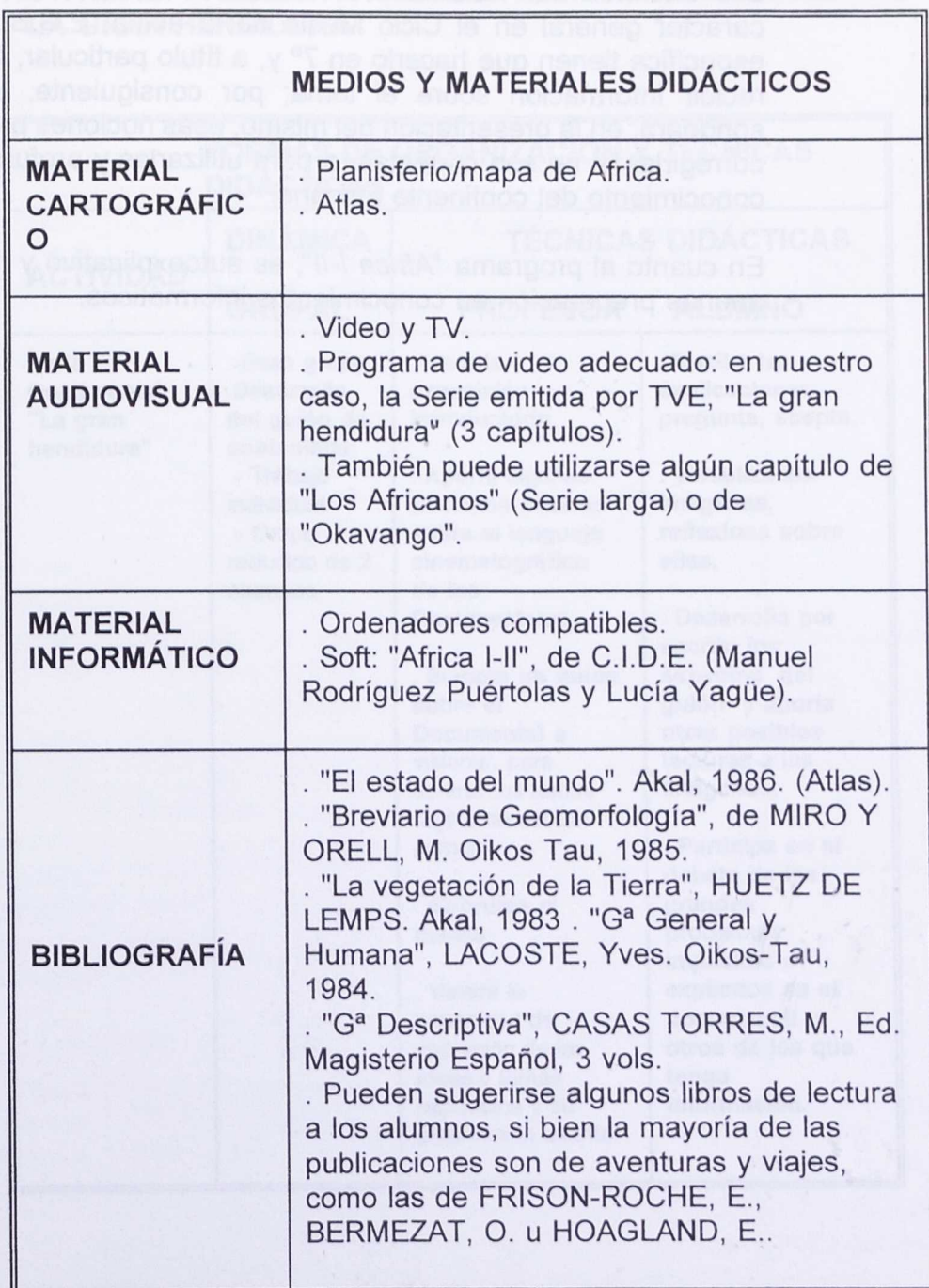

 $\lambda$ 

 $\sim$   $\star$ 

 $5<sub>m</sub>$ 

**The Second Company** 

#### APRENDIZAJES PREVIOS:

Los alumnos han abordado el estudio de ciertos contenidos de carácter general en el Ciclo Medio de la actual E.G.B.; de forma especifica tienen que hacerlo en 7° y, a titulo particular, han podido recibir información sobre el tema; por consiguiente, el profesor sondeará, en la presentación del mismo, esas nociones previas, para corregirlas si no son correctas, o para utilizarlas y profundizar en el conocimiento del continente africano.

En cuanto al programa "Africa 1-11", es autoexplicativo y no requiere apenas preparación en conocimientos informáticos.

## FORMAS DE ORGANIZACIÓN Y TÉCNICAS DIDÁCTICAS:

## ACTIVIDAD: PRESENTACIÓN DEL TEMA: SERIE DOCUMENTAL " LA GRAN HENDIDURA"

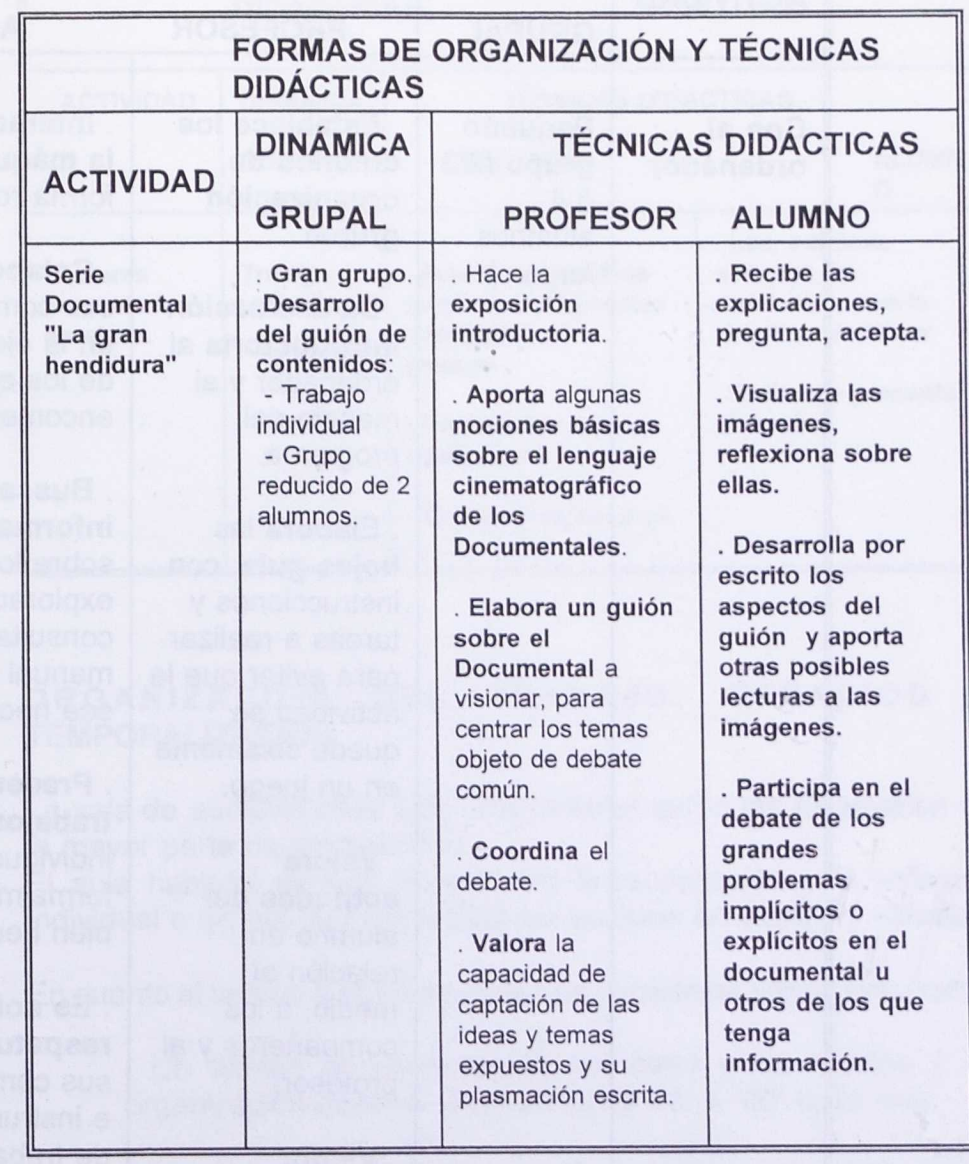

**The College Ave** 

 $\sim$   $\epsilon$ 

 $\zeta_{\rm m}$ 

# **ACTIVIDAD CON LOS MEDIOS INFORMÁTICOS**

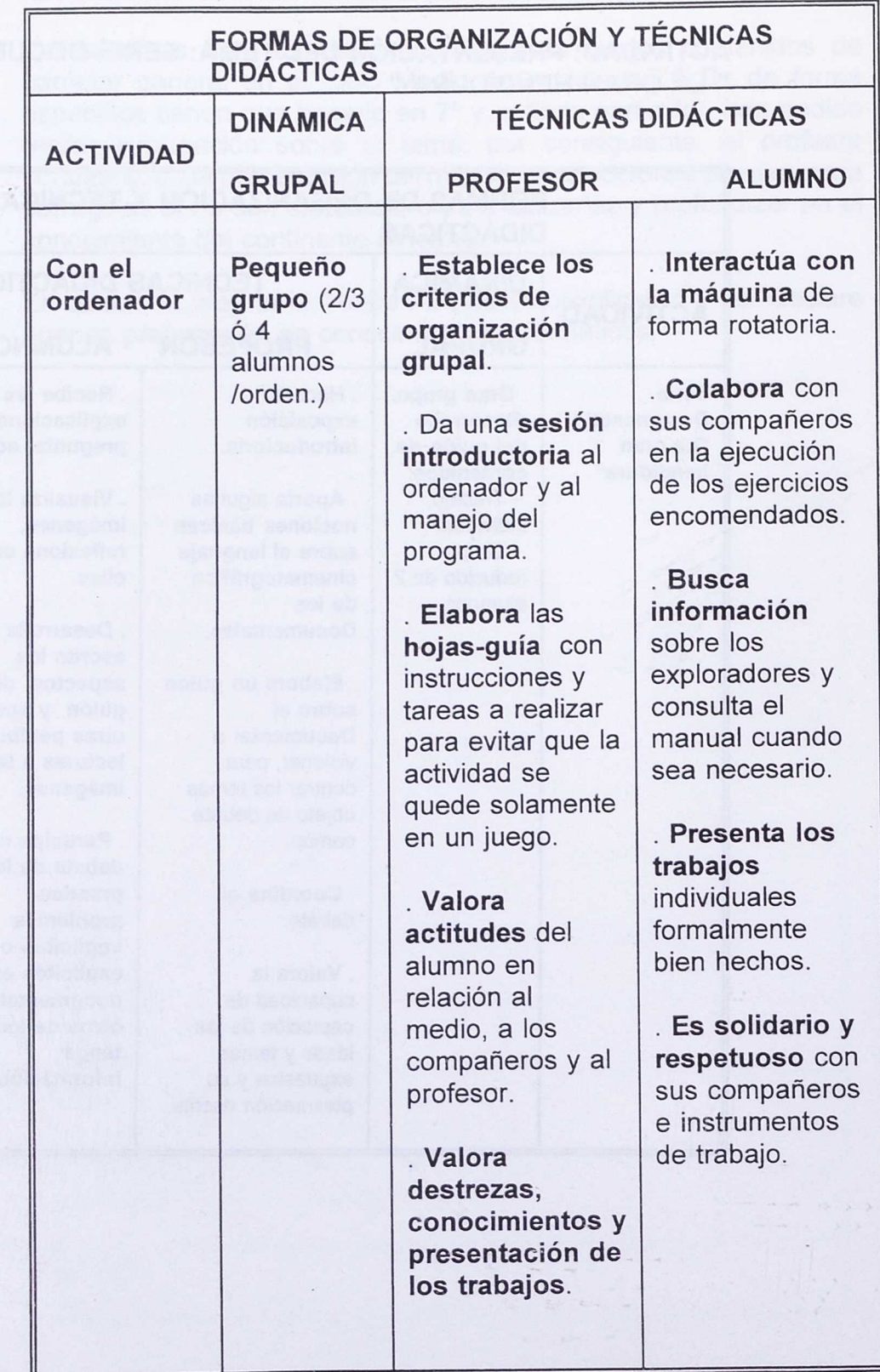

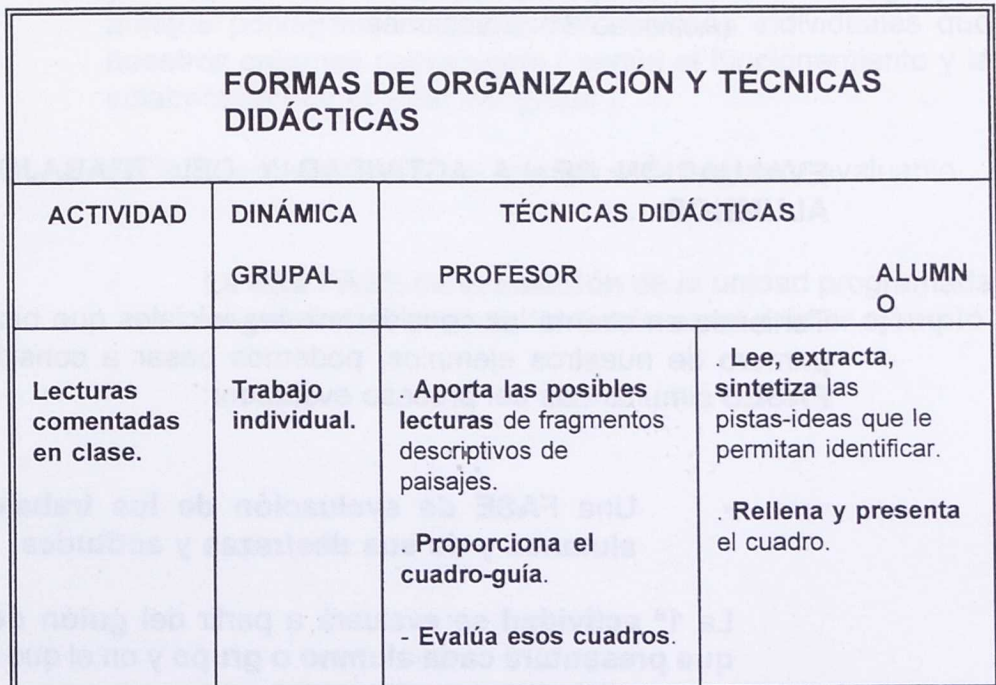

## **ACTIVIDAD: LECTURAS COMENTADAS**

## **ORGANIZACIÓN DEL TRABAJO: ESPACIOS Y TEMPORALIZACIÓN.**

La sala de audiovisuales y de ordenadores serán los escenarios de la mayor parte de las sesiones.

El aula habitual será el marco para la recopilación y la reflexión individual o grupal, así como para las puestas en común y debates.

En cuanto al tiempo a emplear podemos considerar varios supuestos:

• Un tiempo de presentación del tema y los medios y de organización general: 2 sesiones de 50' a 60' cada una.

. Un tiempo de visionado del Documental, aplicación de los programas informáticos y ejecución de las actividades propuestas (variable según el ciclo y nivel):

> - Actividad 1<sup>a</sup>: 4 sesiones en el caso de emplear los 3 capítulos.

- Actividad  $2^a$ : Entre 6 y 8 sesiones (variables).

. Un tiempo para la reflexión y trabajo con otras herramientas  $(Actividad 3<sup>a</sup>)$ : 2 sesiones.

## **EVALUACIÓN DE LA ACTIVIDAD Y DEL TRABAJO DE LOS ALUMNOS:**

Teniendo en cuenta las consideraciones iniciales que hicimos en el primero de nuestros ejemplos, podemos pasar a considerar las 2 FASES simultáneas del proceso evaluador:

## **Una FASE de evaluación de los trabajos de los alumnos y de sus destrezas y actitudes.**

La 1<sup>ª</sup> actividad se evaluará a partir del quión desglosado **que presentará cada alumno o grupo** y en el que se tendrán en cuenta:

- La riqueza de los mensajes que las imágenes han sugerido a los alumnos, independientemente del contenido explícito escuchado del narrador.
- La capacidad de fijación de contenidos o ideas que esas imágenes han generado en el alumno.
- La corrección formal del trabajo presentado.
- Los criterios ya especificados en el ejemplo anterior para el debate.

En la **2' actividad** nuestro **diario de sesiones y las escalas** elegidas nos permitirán ir obteniendo información sobre las actitudes.

**Los mapas, gráficas y ejercicios de simulación nos** permitirán evaluar ciertas destrezas.

El profesor puede contar también con **los ejercicios autoevaluables propuestos por el programa.**

El análisis y comparación de las tipologías climáticas y la interpretación de las tablas o gráficas de información humana y económica se evaluarán como **tareas de reflexión grupal,** aunque ponderando aquellas calificaciones individuales que nosotros creamos conveniente ( según el funcionamiento y la colaboración en el seno del grupo ).

En la **3' actividad** será **el cuadro** el documento evaluable.

La otra FASE de evaluación de la unidad programada **seguirá el esquema planteado en el primer ejemplo.**

the s

 $E_{\rm{em}}$ 

## II. **4.** EJEMPLO N° 3.

## TEMA: UTILIZACIÓN DE UNA BASE DE DATOS EN LA Ga DE LA POBLACIÓN.

#### NIVEL:

En 6° curso de E.G.B. hay un tema, "La población y el dominio de la naturaleza", cuyos contenidos, si no en su totalidad, se prestan al estudio a partir de este ejemplo propuesto.

• En la Educación Secundaria Obligatoria se incardina en el bloque, "La población y el espacio urbano", en los núcleos temáticos:

- "Modelos demográficos, dinamismo y estructura de la población".
- "Distribución desigual de la población en España y en el mundo".
	- "Desequilibrios en el crecimiento de la población y reparto desigual de los recursos (superpoblación, envejecimiento, control de natalidad y migraciones)".

"Tendencias y problemas demográficos en España, Europa y el mundo menos desarrollado".

Asimismo, pueden abordarse ciertos contenidos procedimentales (tratamiento de informaciones múltiples y variadas, numéricas y documentales, que, a su vez, permiten comprobar hipótesis o problemas manejando distintas variables que llevan al descubrimiento de los múltiples factores de los fenómenos geográfico-humanos) y, también, el desarrollo de capacidades lógicas de organización o estructura de la información.

En  $2^{\circ}$  de B.U.P., la asignatura "G<sup>a</sup> Humana y Económica" contempla un primer bloque temático que encaja bien en nuestro caso.

#### CONTENIDOS:

- 1. Los fenómenos demográficos:
	- Distribución de la población: Las grandes densidades humanas y su relación con los recursos disponibles.
	- La estructura demográfica:
		- Las tendencias biológicas.
		- La estructura de la población.
	- Movilidad demográfica: los movimientos migratorios.
- 2. Los modelos demográficos.
- 3. Tendencias y problemas demográficos actuales.

## **OBJETIVOS:**

K

- Conocer los datos marco que reflejan la situación demográfica mundial actual.
- Descubrir y analizar los múltiples factores que explican los contrastes entre las grandes densidades humanas y las zonas de baja población relativa.
- Relacionar el crecimiento y la distribución de la población por  $\bullet$ zonas con el desarrollo económico de las mismas.
- Relacionar el crecimiento y distribución de la población actuales con los recursos vivos del planeta.
- Estudiar los criterios de la estructura demográfica y sus formas de representación gráfica.
- Debatir sobre las consecuencias que para el medio ambiente pueden tener las tendencias y problemas demográficos actuales.
	- Analizar, interpretar y confeccionar gráficos y mapas.
- Contrastar información demográfica procedente de diversas  $\bullet$ fuentes o medios: mapas, gráficos, cuadros estadísticos, Bases de Datos, textos escritos...
	- Conocer el concepto y estructura de una Base de Datos.
	- Facilitar el acceso y tratamiento de la información estadística y gráfica a través del medio informático.

## ACTIVIDADES:

ACTIVIDAD N° 1.

**CUESTIONARIO INICIAL.**

#### **DATOS PERSONALES:**

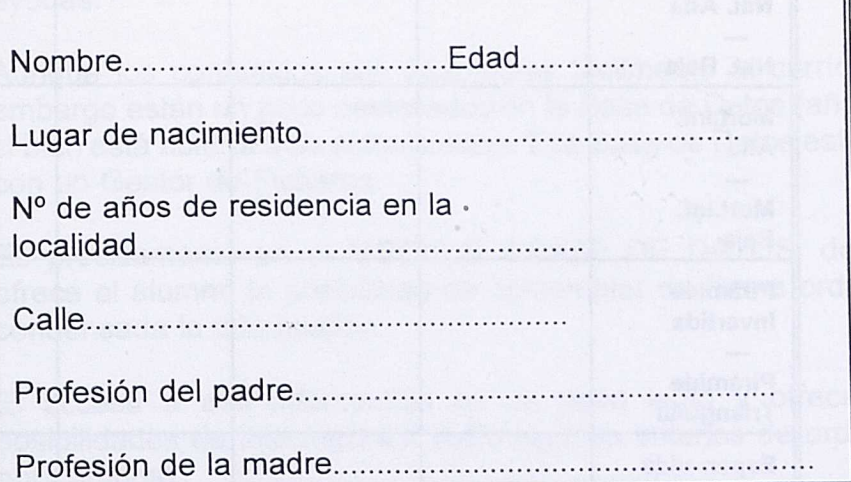

#### **CUESTIONES:**

- **1. Escribe 5 palabras** que expresen mejor tu idea acerca de los problemas de la población en la actualidad.
- **2. Haz una lista de 5 paises o zonas de la tierra** que tú consideres están más densamente pobladas.
- **3. Observa y lee detenidamente el cuadro** que se te adjunta en hoja aparte. En él encontrarás, en el eje de ordenadas **pares de términos o conceptos,** y en el de abscisas algunos **ejemplos de paises, organizaciones internacionales de paises, zonas continentales y continentes.**

**En el cuadro siguiente, elige y señala con una "X"** aquel término o concepto que se corresponda mejor con la situación o estructura de la población del país, zona continental.. indicados.

## **CUADRO' DE PARES DE CONCEPTOS /PAiSES-CONTINENTES-ORGAN.PAÍSES**

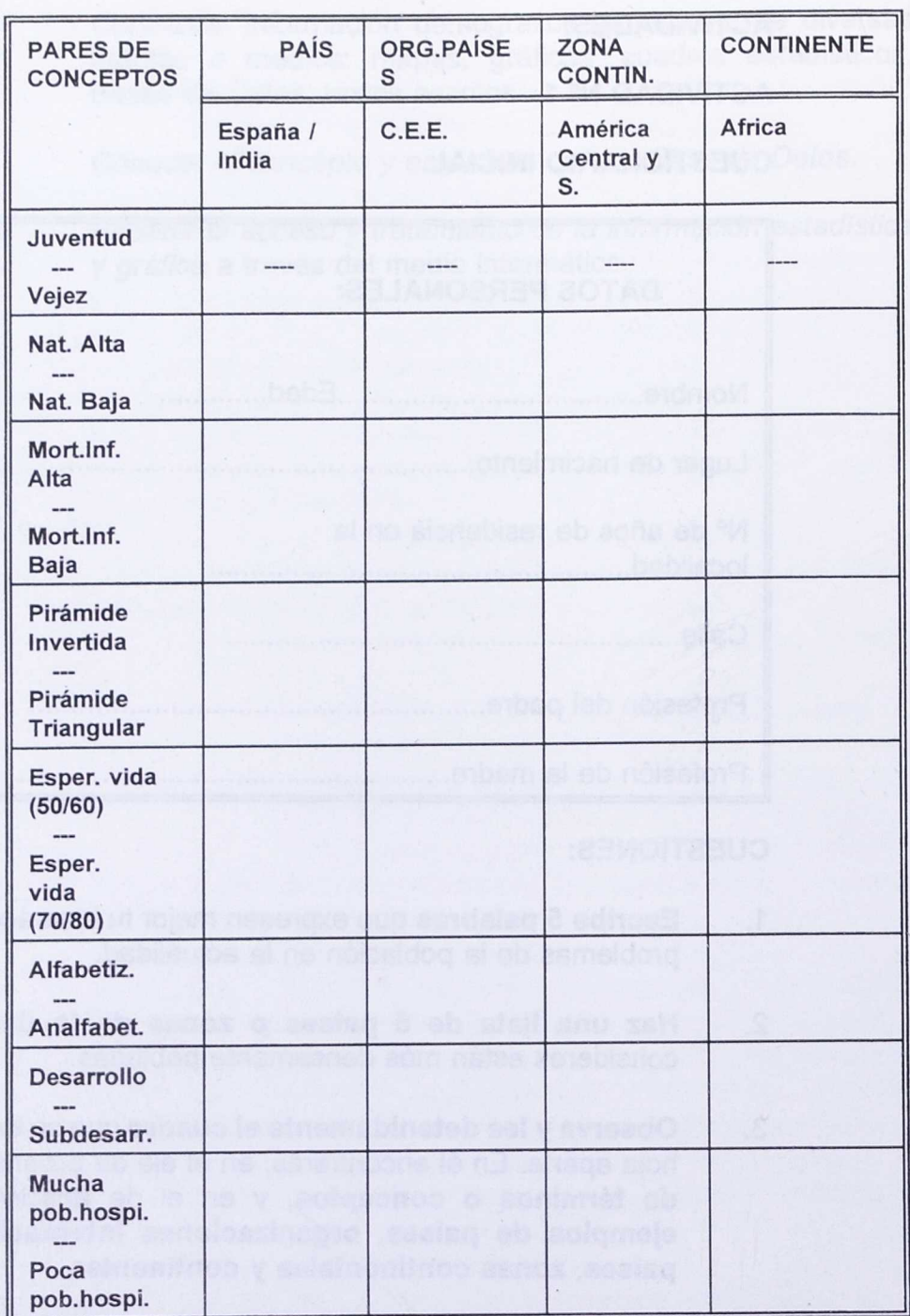

NOTA: Una vez corregidos se expondrán en clase los conceptos más generalizados y se matizarán aquellos desviados o erróneos, con el fin de que los alumnos vayan autocorrigiéndose.

ACTIVIDAD N° 2.

Actividad en la **SALA DE ORDENADORES con el programa "GEOGRAFÍA UNIVERSAL" de Matías Artiga Ruiz.**

#### **Orientaciones sobre el uso del soft:**

**Tipo de programa:** Soft de E.A.O., motivador, de fácil manejo y que no requiere conocimientos previos. Es autoexplicativo e incluye ayudas.

Aunque los contenidos son adaptables fácilmente al currículo, sin embargo están un poco desfasados en la Base de Datos (año 1980), si bien está abierta a su actualización. Esa Base de Datos está hecha con un Gestor de Ficheros.

Es precisamente en el MODULO 3.BASE DE DATOS, donde se ofrece al alumno la posibilidad de contemplar de forma ordenada y condensada la información.

El acceso a esa información es un poco lento y ofrece pocas posibilidades de interrogación (sólo algunos criterios de ordenación por campos).

#### **Algunas pautas de trabajo:**

Sería conveniente una primera sesión para la organización grupal y la explicación de la dinámica interna del programa.

*•* MODULO *3.* BASE DE DATOS: Posibles ejercicios 'tareas:

Desde la OPCIÓN BASE DE DATOS del MENÚ GENERAL, seleccionar el continente requerido (América del Sur).

A partir de la siguiente pantalla en que aparece un listado de diferentes criterios de ordenación de los países (CAMPOS), podemos explicar y comprobar la estructura de una Base de Datos (FICHERO, REGISTROS, CAMPOS).

Seleccionar el criterio ordenador, "Población Urbana". En este momento los alumnos pueden comprobar el procesamiento de esa información previamente seleccionada y almacenada y de la que podemos hacer uso para relacionarla con otros datos de población activa dedicada a cada sector productivo, interpretarla y sacar conclusiones acerca de:

- El desarrollo de las megalópolis.

- La tendencia progresiva de la población a vivir en zonas urbanas.

- Los riesgos para el medio ambiente y desequilibrios entre los sectores productivos.

- Los problemas de marginalidad de grandes sectores de población.

Seleccionar el Continente Europeo y los criterios poblacionales:

"Natalidad", "Mortalidad", "Mortalidad infantil", "Crecimiento Vegetativo", "Densidades" "Población Activa por Sectores de Producción".

• Una vez conseguida la ordenación, los alumnos anotarán en su cuaderno los datos relativos a los paises de la C.E.E. entre los cuales se encuentra España.

• Con ellos y el lugar que ocupa cada país en el contexto europeo, se puede analizar, interpretar y sacar conclusiones sobre:

> - Las tendencias actuales de la población europea occidental.

- Las tendencias biológicas (pirámides).

- Los movimientos migratorios externos e internos (a partir del crecimiento vegetativo y el crecimiento real).

- El modelo demográfico, comparándolo con el anterior de América del Sur.

• Una vez hecho lo anterior, o simultáneamente, los alumnos pueden ir a la OPCIÓN, LOCALIZACIÓN DE PAÍSES. NIVEL ALTO, y en ella comprobar, completar los datos requeridos, y visualizar su representación gráfica (gráficos de barras y sectores).

• De nuevo en el MODULO 3. BASE DE DATOS, elegir el criterio "Densidades", anotar los 10 primeros paises más

poblados del continente europeo y los 10 menos poblados del continente africano.

• Una vez obtenida la información, analizarla y buscar las razones o factores que explican esos contrastes.

• Podemos rastrear, asimismo, datos acerca del P.I.B. de unos y otros países para relacionar esa distribución de la población con el desarrollo económico.

## ACTIVIDAD N° **3.**

**Actividad en clase con algunas de las principales fuentes de estadística demográfica: PADRÓN, CENSO, HOJAS DEL REGISTRO CIVIL.**

## ACTIVIDAD N° **4.**

## **LA PRENSA COMO FUENTE DE INFORMACIÓN DE LA GEOGRAFÍA DE LA POBLACIÓN:**

Esta actividad puede constar de varias fases:

- Una en la que los alumnos seleccionarán artículos de prensa sobre el tema.
- Otra en la que cada alumno expondrá en clase el extracto de las ideas de la/s noticia/s recogidas.

En ella, 3 alumnos pueden actúan de coordinadores de las aportaciones individuales.

• Una tercera fase de recapitulación y globalización.

Î

## **APRENDIZAJES PREVIOS:**

Aunque algunos de los conceptos y problemas demográficos han sido ya tratados a un nivel muy elemental en ciclos anteriores, sin embargo, pensamos que un sondeo inicial de las ideas previas podía ser muy útil para detectar lo que hay que repasar, reforzar o incorporar de nuevo, y así lo hemos planteado.

En cuanto al programa "G<sup>a</sup> Universal", es autoexplicativo y no requiere conocimientos informáticos, pero, al no tener objetivos ni evaluación, es conveniente que el profesor saque partido a los contenidos en él vertidos, diseñando las actividades que crea más adecuadas,

## **MEDIOS Y MATERIALES DIDÁCTICOS:**

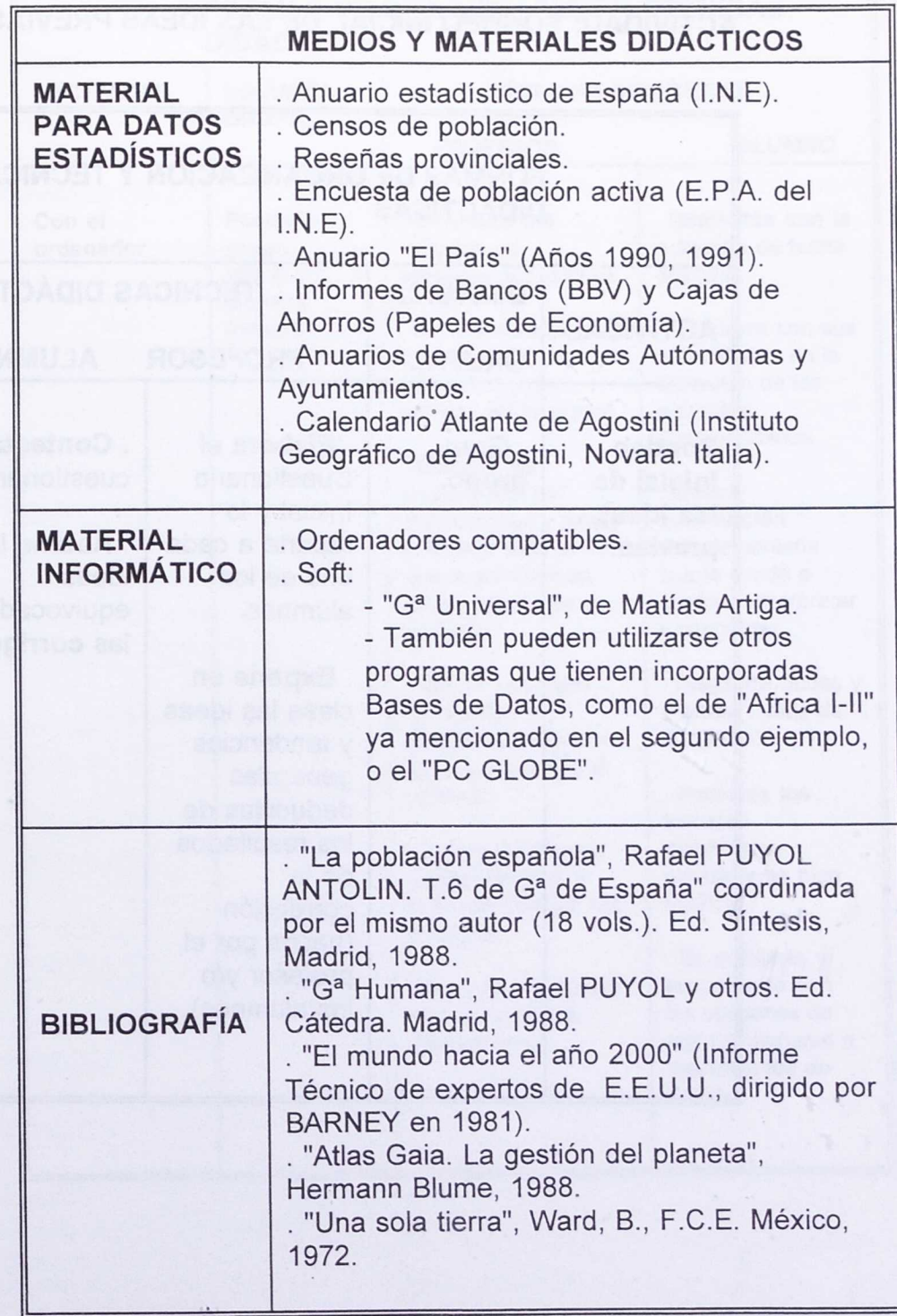

 $\xi_{\rm m}$ 

Wayne Con

## **FORMAS DE ORGANIZACIÓN Y TÉCNICAS DIDÁCTICAS:**

## **ACTIVIDAD: SONDEO INICIAL DE LAS IDEAS PREVIAS**

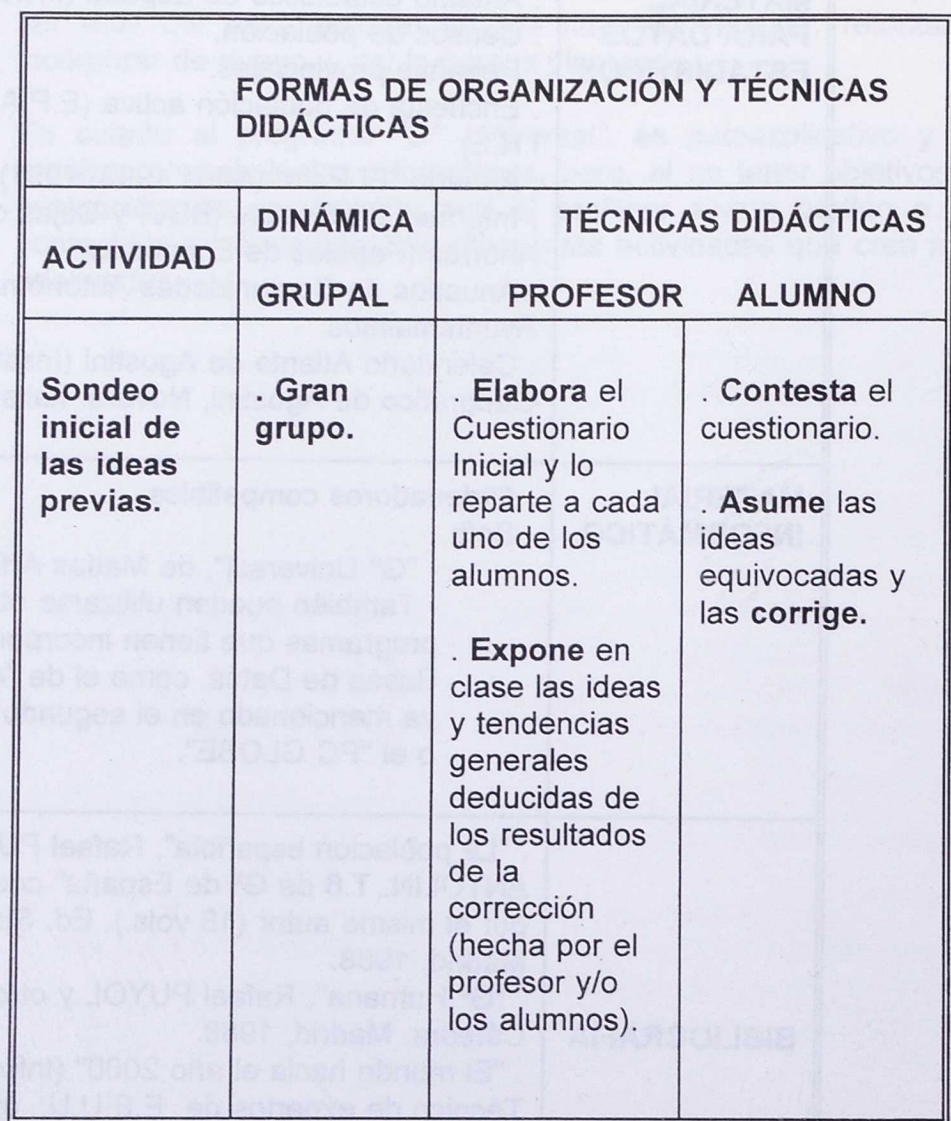

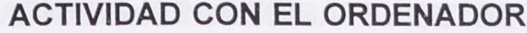

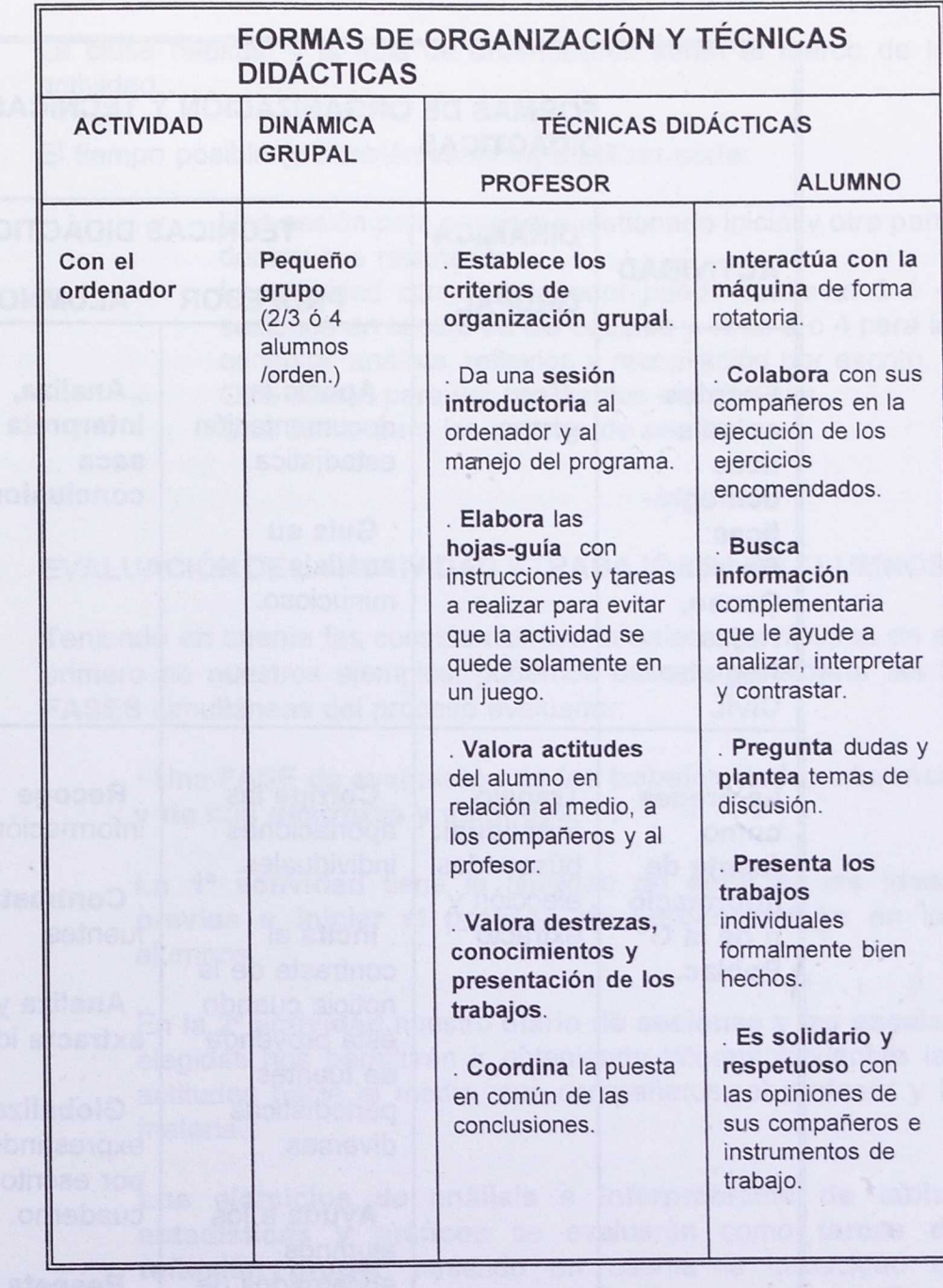

1994 - Ash

 $\ddot{\phantom{a}}$ 

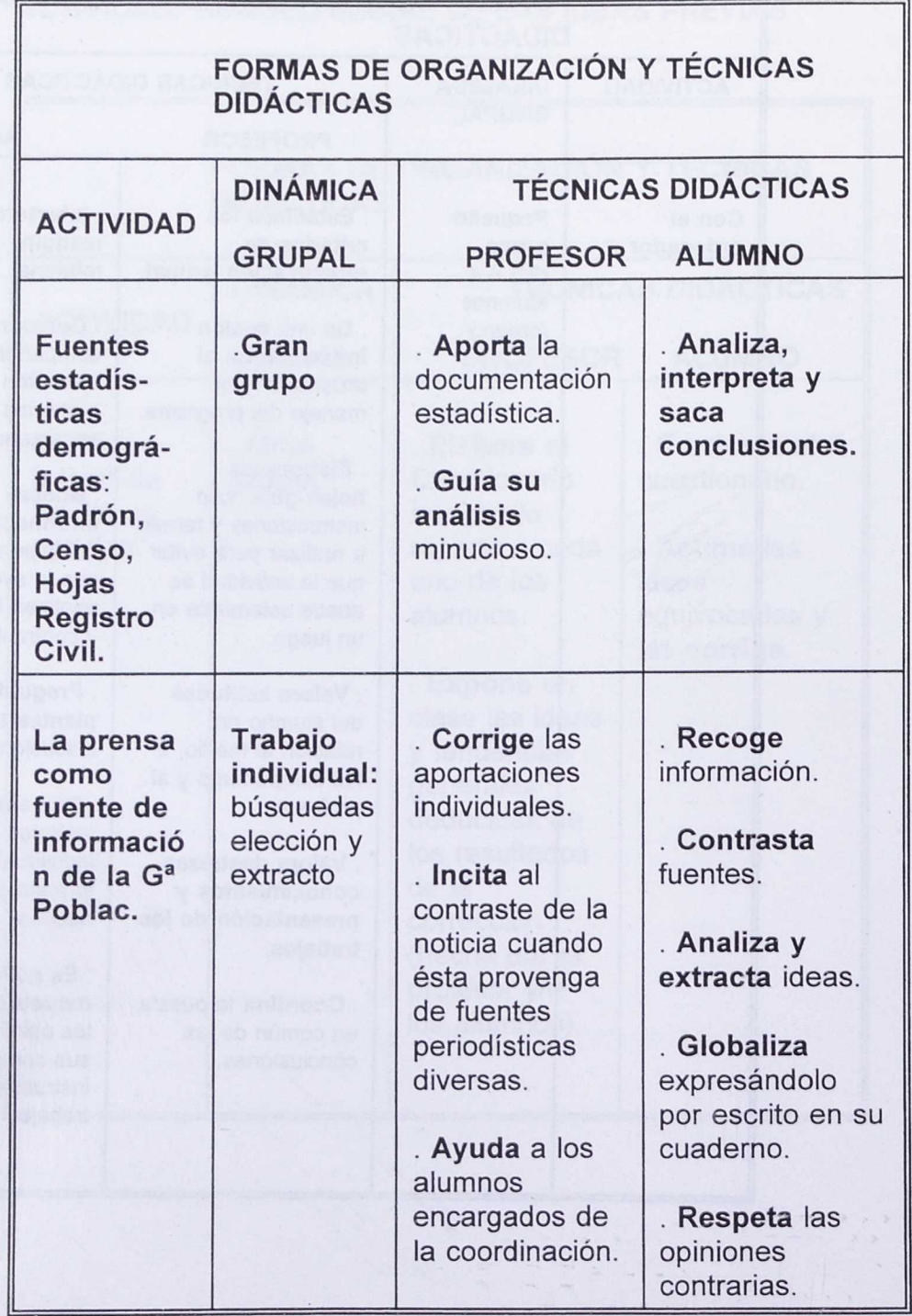

## **ACTIVIDAD CON FUENTES ESTADÍSTICAS Y PRENSA**

 $\sim$ 

## **ORGANIZACIÓN DEL TRABAJO: ESPACIOS Y TEMPORALIZACIÓN.**

La clase habitual y la sala de ordenadores serán el marco de la actividad.

El tiempo posible (y también variable) a utilizar sería:

- **Una sesión para pasar el cuestionario inicial y otra para** debatir sus resultados.
- La actividad con el ordenador puede conllevar 3 ó 4 sesiones en la sala de los equipos y otras 3 ó 4 para la **consulta, análisis, reflexión y recopilación por escrito.** 
	- Otra sesión para ver las fuentes estadísticas.
		- Una última para las noticias de prensa.

## **EVALUACIÓN DE LA ACTIVIDAD Y TRABAJO DE LOS ALUMNOS.**

Teniendo en cuenta las consideraciones iniciales que hicimos en el primero de nuestros ejemplos, podemos pasar a considerar las 2 FASES simultáneas del proceso evaluador:

• Una **FASE de evaluación de los trabajos de los alumnos y de sus destrezas y actitudes**

La 1<sup>ª</sup> actividad tiene la finalidad de detectar las ideas **previas e iniciar el proceso de autocorrección** en los alumnos.

En **la 2' actividad** nuestro **diario de sesiones y las escalas** elegidas nos permitirán ir obteniendo información sobre las actitudes hacia el medio, sus compañeros, el profesor y la materia.

**Los ejercicios de análisis e interpretación de tablas estadísticas y gráficos** se evaluarán como **tareas de reflexión grupa!,** teniendo en cuenta la capacidad de relacionar el dato con la realidad, de comparar cuadros y países o zonas diferentes y el grado de cooperación de todos los miembros del grupo.

K.

Parece también necesario que ponderemos aquellas calificaciones individuales que nosotros consideremos conveniente, en función de la marcha de los grupos.

En **la 3' actividad** será el profesor el que vaya anotando **las observaciones** pertinentes que después le servirán para matizar sus valoraciones.

**La** 4a **actividad** se evaluará teniendo en cuenta:

- . Las noticias recogidas.
- Las ideas extractadas.
- . El respeto a la libertad de opinión de los demás.
- . La síntesis global escrita en su cuaderno.

• La **otra FASE de evaluación de la unidad programada** seguirá el esquema planteado en el primer ejemplo.

## III. PROCESO SEGUIDO PARA EL DISEÑO Y RECURSOS DEL ÁREA.

### **III. 1. PROCESO SEGUIDO PARA EL DISEÑO.**

La anterior programación ha sido concebida a partir de los siguientes presupuestos:

- 1.- Los materiales informáticos disponibles (soft) para su aplicación en el aula, a partir de los ejemplos diseñados u otros alternativos.
- 2.- Dado que esos programas son, en nuestra área concreta, internivelares, había que rastrear los ejes y bloques temáticos en los que podrían articularse, tanto las actuales Etapas de la Educación Primaria y Secundaria como en las de la Reforma.
- 3.- Nuestra propuesta parte del Programa de Nuevas Tecnologías y se dirige fundamentalmente a la incorporación de los medios en el proceso de aprendizaje de las aulas como una herramienta más, pero de una aceptación cada vez mayor en el entorno social del alumno.

Sin embargo, no olvidamos, y así se manifiesta en nuestras ejemplificaciones, que este instrumento se ha de insertar en el contexto de una metodología que contemple objetivos diversos a conseguir a partir de procedimientos, herramientas y técnicas didácticas variadas.

- 4.- Los objetivos a conseguir observan una cierta coherencia con los generales previstos en la Reforma (DCB y futuro Bachillerato)
- 5.- La forma concreta de conseguir esos fines es el diseño de las actividades, formas de organización y técnicas didácticas adecuadas a cada situación de aprendizaje creada.
- 6.- La fijación simultánea de los criterios e instrumentos de evaluación para poder medir el grado de consecución de los objetivos planteados y la posible reconducción del proceso de aprendizaje.

## **III. 2. RELACIÓN DE RECURSOS DISPONIBLES PARA EL DISEÑO DE APLICACIONES POR EL PROFESORADO.**

**A) CATALOGO DE PROGRAMAS:**

• PROGRAMAS DIDÁCTICOS.

## • "Ga **de España".**

NIVEL EDUCATIVO: Ciclo Medio y Superior de E.G.B.

BLOQUE TEMÁTICO: El programa consta de dos partes:

Una es apropiada para estudiar la orografía peninsular, si bien exige un excesivo detalle en el conocimiento del relieve; aunque la concepción bastante lúdica de la misma la hace más adecuada para alumnos pequeños, les resulta difícil progresar por el detallado conocimiento de la toponimia que se precisa.

La segunda parte está dedicada al estudio de las Comunidades Autónomas, por lo que con ella se puede intentar conocer la estructura política de España.

TIPO DE PROGRAMA: Es un E.A.O. fácil, autoexplicativo y que no requiere conocimientos informáticos.

• "Ga **Universal". ( C.I.D.E.)**

NIVEL EDUCATIVO: 7° de E.G.B., 2° de B.U.P. y Educación Secundaria Obligatoria (Reforma).

BLOQUE TEMÁTICO: Este programa hace posible el estudio de los continentes en algunos aspectos descriptivos (países, capitales, localización espacial) y, también, aporta una Base de Datos poblacionales con la posibilidad añadida de la representacion gráfica de algunos de ellos (gráficas de sectores y de barras). La G<sup>a</sup> de la población sería el ámbito propicio para su uso, además de la G<sup>a</sup> Descriptiva.

TIPO DE PROGRAMA: Es un soft de E.A.O., autoexplicativo, que incluye ayudas y niveles de dificultad, no siendo necesarios conocimientos informáticos para su manejo.

#### **• "Africa I** *y II".* (C.I.D.E.)

NIVEL EDUCATIVO: 6° y 7° de E.G.B.; Reforma: Educación Secundaria Obligatoria; 2° de B.U.P. actual (como introducción general al medio físico y en los aspectos de G<sup>a</sup> Humana y Económica).También presenta un apartado hº sobre Colonización y Descolonización que es adaptable al currículo de H<sup>a</sup> General Contemporánea de ambos niveles educativos.

BLOQUE TEMÁTICO: Geografía Descriptiva del continente africano (países y capitales, aspectos físicos, climatología),  $G<sup>a</sup>$  Humana y Económica (tablas y gráficos de datos demográficos y económicos y de otros índices sociales) e  $H<sup>a</sup>$  Contemporánea (mapas sobre los procesos de colonización y descolonización).

TIPO DE PROGRAMA: Este programa tiene amplias utilidades y, además, es de E.A.0 fácil y claro, interactivo y autoexplicativo, posibilitando la autocorrección y autoevaluación.

## **• "Geomorfología y Climatología de España"** (C.I.D.E.)

NIVEL EDUCATIVO: 6° de E.G.B. y 3° de Bachillerato; Reforma: Educación Secundaria Obligatoria y Post-Obligatoria (G<sup>a</sup> de España).

BLOQUE TEMÁTICO: El medio físico de la Península Ibérica; la España política; y un test cultural.

TIPO DE PROGRAMA: Es un soft de E.A.0 y, por tanto, autoexplicativo y fácil que puede tener una amplia utilización internivelar.

## **• "La Constitución Española".** (MICRONET)

NIVEL EDUCATIVO: Ciclo Superior de EGB y 3° de B.U.P; REFORMA: Educación Secundaria Obligatoria.

BLOQUE TEMÁTICO: Este programa permite conocer los artículos de la Constitución española de 1978 que tienen algún aspecto en común. Puede servir para un estudio analítico de la misma en la próxima Educación Secundaria Obligatoria en el bloque *"Participación y conflicto político en el mundo actual".*

TIPO DE PROGRAMA: E.A.O.

#### *• "PC Globe Ver. 3.0"*

NIVEL EDUCATIVO: Ciclo Superior de E.G.B.; 2° de B.U.P; Reforma: Educ. Secundaria Obligatoria y Post-Obligatoria (la asignatura G<sup>a</sup> de España).

BLOQUE TEMÁTICO: G<sup>a</sup> Descriptiva, Humana y Económica. Contiene mapas del mundo, continentes, regiones y países, conformados a los valores que asume de una Base de Datos que contiene los índices demográficos y económicos más importantes, que, además, pueden verse representados gráficamente en diagramas, pirámides, etc.

La actualización de datos se publica anualmente en EE.UU y es un programa muy difundido y usado en los países occidentales.

TIPO DE PROGRAMA: Este soft, E.A.O. de aplicación e investigación, es de manejo simple; funciona a base de Menús cuyas opciones pueden ser elegidas con los cursores o con el ratón y ofrecen ayudas sobre las posibilidades que tienen. Es interactivo y no requiere más que alguna sesión de entrenamiento previa a su manejo.

*• "Descolo"* (P.N.T.I.C.)

NIVEL EDUCATIVO: Ciclo Superior de E.G.B. (8°); Reforma: Educ. Secundaria Obligatoria y Post-Obligatoria.

BLOQUE TEMÁTICO: *"Sociedad y cambio en el tiempo"* (Núcleo temático: *"Cambio social y revolución en la época contemporánea"). "Descolonización y subdesarrollo",* núcleo temático de *"Ha del Mundo contemporáneo"* del Bachillerato de Humanidades y Ciencias Sociales.

TIPO DE PROGRAMA: Base de Datos Documental generada con el Gestor "KNOSYS", cuya consulta requiere el conocimiento del mismo, si bien éste último programa presenta un lenguaje de interrogación fácil.

#### *"Clic" (primer premio* **PNTIC/CIDE 1993)1**

El programa CLIC es un programa abierto que trabaja bajo Windows. Permite realizar puzles, asociaciones, sopas de letras y crucigramas utilizando las herramientas propias de Windows Paint Brush y Bloc de Notas.

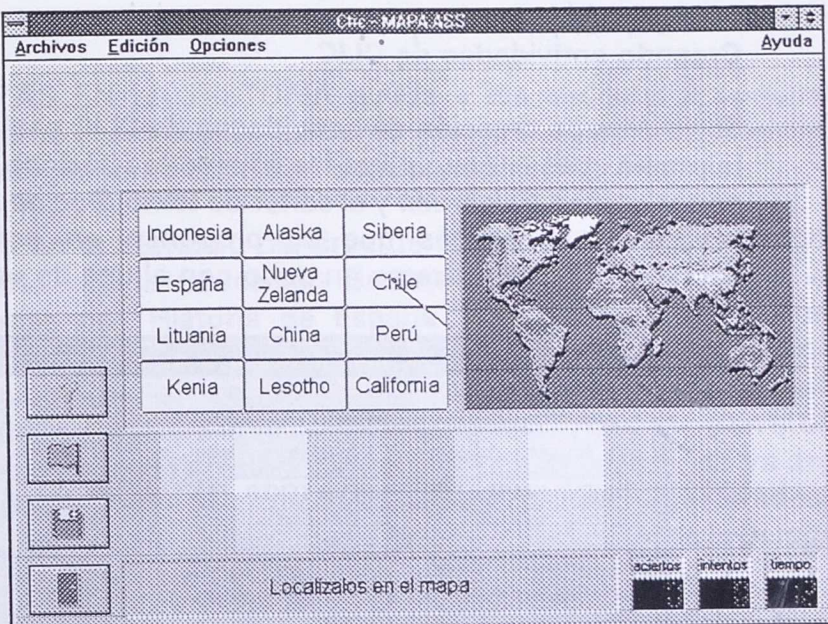

Aunque incorpora un buen número de ejemplos es muy sencillo contruir nuevos, bien editando y modificando los ya creados, o diséhándolos de nueva planta.

Si el ordenador tiene instalada una tarjeta de sonido tipo Sound Blaster, se pueden utilizar sonido en las aplicaciones, incrementando enormemente las posibilidades para las áreas de idioma y música.

'Referencias extraídas del manual que acompaña al programa.

#### **Campos de aplicación**

CLIC puede ser utilizado como soporte de actividades en múltiples áreas y niveles educativos: Educación Infantil, Primaria, Secundaria, Educación especial y compensatoria, etc. En Educación Secundaria Obligatoria el programa puede servir como plataforma para actividades de literatura, álgebra, química, historia, música, idioma extranjero, educación ambiental...

En este nivel puede plantearse también la posibilidad de que sean los propios alumnos quienes elaboren ejercicios y juegos, debido a la sencillez del mecanismo de creación y edición de actividades.

#### **Creando actividades de CLIC**

El sistema de creación de actividades de CLIC está incorporado en la propia aplicación y utiliza los accesorios básicos de Windows: el editor gráfico Painbrush y el editor de texto Bloc de Notas. Antes de realizar las prácticas que se proponen en este apartado es aconsejable familiarizarse un poco con el uso de estos programas.

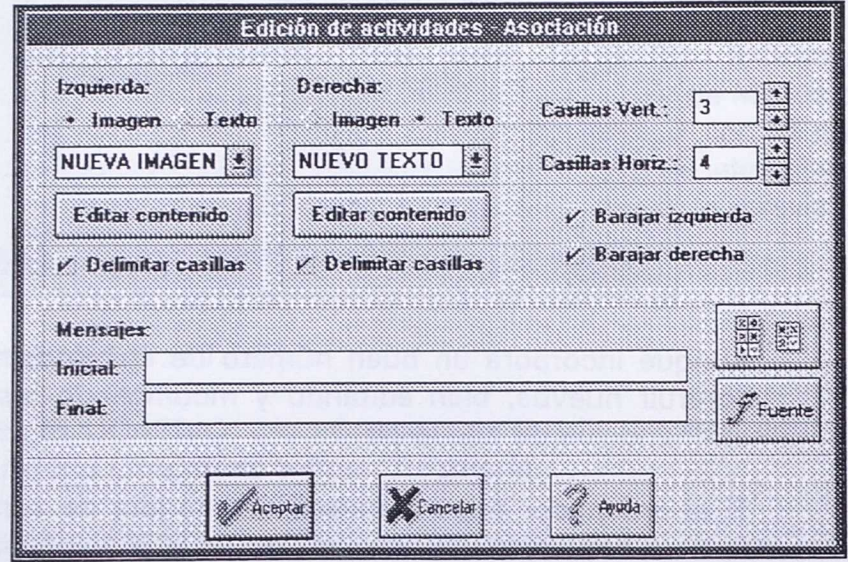

En caso de duda, o para completar la información sobre las funciones de edición, activad el sistema de ayuda hipertexto de CLIC pulsando los botones con el interrogante azul que aparecen en todos los cuadros de diálogo.

#### **"Trazas en la historia" (PNTIC/CIDE 7993)2**

Es una herramienta informática que, mediante el manejo de una sencilla base de datos, permite visualizar acontecimientos históricos empleando para ello gráficos y ventanas de texto.

Este programa no sustituye a un libro de texto sino que proporciona una nueva manera de expresar gráficamente la ordenación, secuenciación y conexión causa-efecto de hechos históricos al aprovechar la potencia de los medios informáticos. Permite, además, identificar fácilmente acontecimientos que transcurren paralelamente en el tiempo y utilizar distintas escalas temporales seleccionadas por el usuario.

TRAZAS EN LA HISTORIA ayuda a los alumnos a comprender, mediante el empleo de instrumentos gráficos, la importancia de la cronología como elemento estructurador de la Historia.

Tanto en el currículo del área de "Ciencias Sociales, Geografia <sup>e</sup> Historia" de la Educación Secundaria Obligatoria, como en las materias de "Historia de España " e 'Historia del Mundo Contemporáneo" del Bachillerato (L.O.G.S.E.) los procedimientos relativos a la cronología, así como los referidos al análisis multicasual e intencional, adquieren especial relevancia en el estudio de las sociedades históricas cuando éste se realiza, no ya desde la perspectiva sincrónica de sociedades y culturas consideradas como conjuntos de elementos interrelacionados, sino desde la perspectiva de los procesos de evolución y cambio en el tiempo.

Sin embargo una de las dificultades con la que se encuentran los alumnos en el aprendizaje en este área es, precisamente, la adquisición de nociones temporales, principalmente cuando se analizan tiempos a diversas escalas cada vez más alejadas de la percepción inmediata de los alumnos.

TRAZAS EN LA HISTORIA es un instrumento que contribuye a desarrollar en los alumnos capacidades relacionadas con la

2 Extraído de la guía didáctica del profesor que acompaña al programa.

interpretación y representación gráfica de procesos de cambio histórico.

El programa permiter representar los acontecimientos correspondientes a las "historias" dentro de la Historia, identificando así las "historias" que transcurren simultáneamente o las "historias" que comienzan como consecuencia de otras anteriores.

Para representar las secuencias temporales de acontecimientos el programa utiliza una técnica de representación de los sucesos del pasado, similar a los métodos gráficos que se han desarrollado en los últimos años en el mundo de la Ingeniería, mediante la aplicación de Diagramas de Gannt.

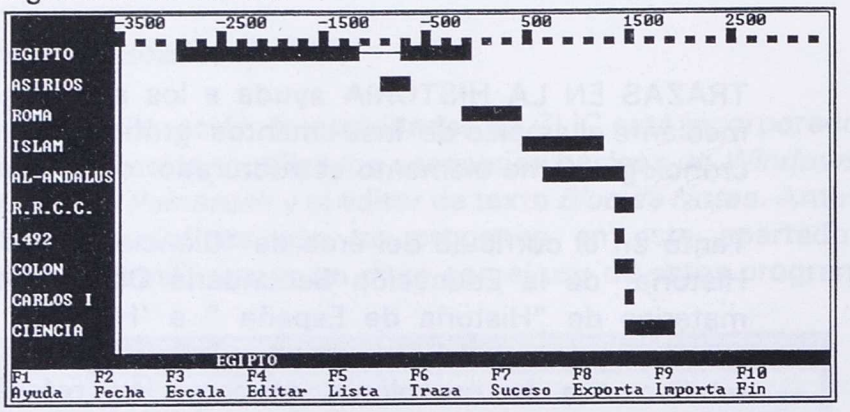

Estos diagramas representan de forma esquemática, pero completa, la localización en el tiempo y la duración de las actividades humanas planificadas para el desarrollo de un determinado proyecto, así como las relaciones entre ellas. Así, por ejemplo, las actividades que deban desarrollarse simultáneamente se representan mediante barras paralelas. Igualmente, este tipo de diagramas permite identificar qué actividades deben terminar para que comiencen otras.

Mediante el empleo de distintas escalas temporales y con la posibilidad de aplicar cambios de escala para medir el tiempo histórico en diferentes unidades, es posible representar con TRAZAS EN LA HISTORIA, guardando las proporciones adecuadas, desde grandes líneas del tiempo en la Historia, pasando por procesos de evolución de mayor o menor duración cronológica, hasta períodos y hechos concretos incluidos en dichos procesos.

Así la herramienta informática permite trabajar con datos de la Historia Universal contada a grandes rasgos o, mediante los cambios de escala, particularizar la información en una época o localización determinada, con nuevos datos que amplian, detallan y enriquecen la información más general.

TRAZAS EN LA HISTORIA fomenta el interés de los alumnos por realizar investigaciones sobre temas diversos y contribuye a desarrollar en ellos las capacidades relacionadas con la búsqueda de información, la necesidad de extraer conclusiones de los datos y la elaboración de trabajos de síntesis.

## **"Navegando los doce" (premio PNTIC/CIDE 1993)**

Se trata de un conjunto de informaciones de tipo económico, demográfico, político y cartográfico relacionadas con la Comunidad Europea. Esta información está organizada a modo de hipertexto, es decir, no de manera secuencial sino estructurada en forma arborescente, pudiéndose 'navegar' por las diferentes pantallas empleando el ratón.

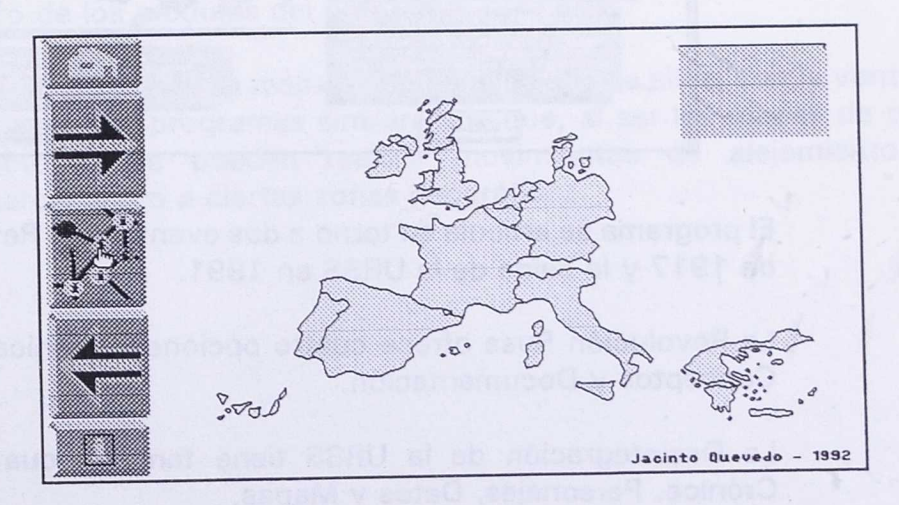

De esta forma la consulta a aspectos concretos se hace más atractiva, permitiendo la profundización en temas concretos o la visión de conjunto, así como saltos rápidos entre difirentes niveles de consulta.

Inconvenientes de este programa es el enorme espacio que ocupa en disco duro, así como el número demasiado grande de opciones.

El apartado del profesor se reduce a cambiar las posibles preguntas que posteriormente consulte el alumnado.

## **"U.R.S.S."** *(premio* **PNTIC/CIDE 1993)**

Se trata de un atractivo hipertexto sobre parte de la historia de la Unión Soviética. La presentación hace motivador el tema para el alumnado y, aunque el tema es muy específico, la información que presenta puede ser interesante tanto para que el profesorado presente el tema en cuestión en clase o en una conferencia, como el realizar algunas actividades con el alumando en el aula de ordenadores.

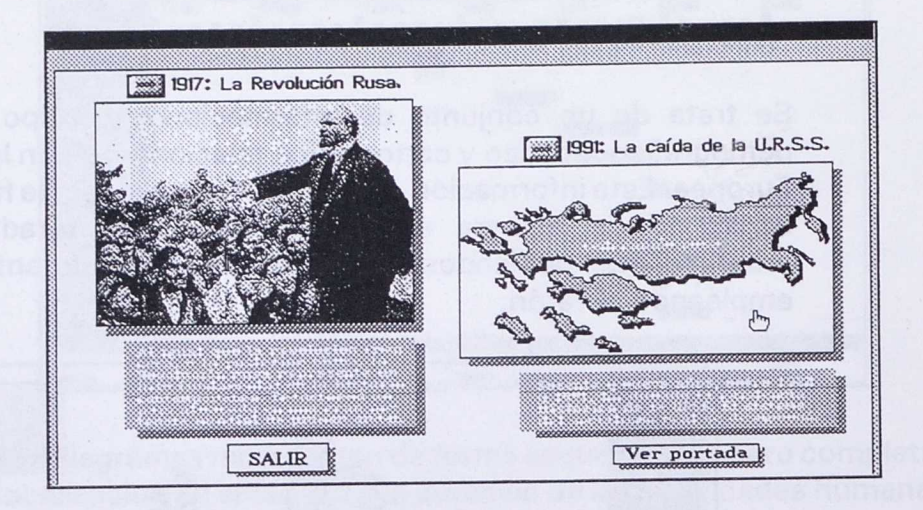

El programa se articula en torno a dos eventos: La Revolución Rusa de 1917 y la caída de la URSS en 1991.

La Revolución Rusa ofrece cuatro opciones: Crónica, Personajes, Conceptos y Documentación.

La Desintegración de la URSS tiene también cuatro opciones: Crónica, Personajes, Datos y Mapas.

Para 'navegar' por el hipertexto se emplea el ratón para pulsar en las diferentes zonas 'calientes' y botones de la pantalla.

#### **Mapdos/mapedit/mapinter (premio PNTIC/CIDE 1993)**

MAPINTER plantea ejercicios de localización geográfica sobre mapas mudos.

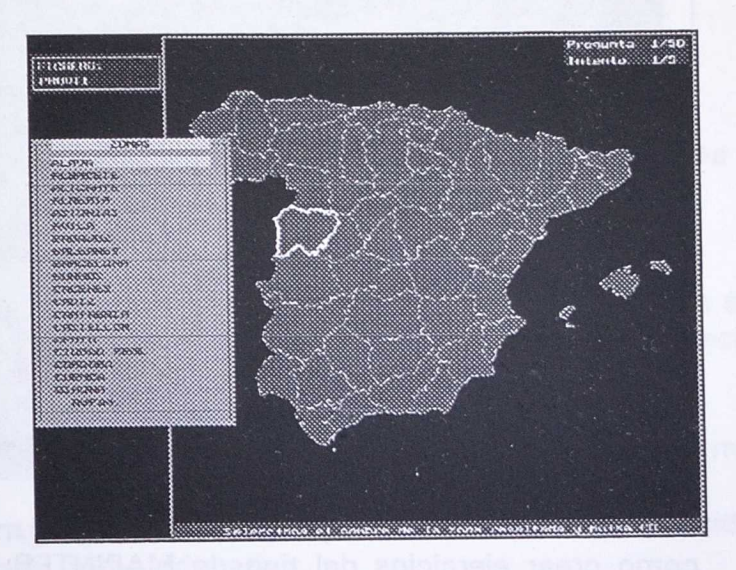

Después de cinco intentos fallidos, el programa da la respuesta a la pregunta planteada, realizando al final del ejercicio un balance de resultados. La colección de ejercicios puede ampliarse empleando otro de los módulos del programa: MAPEDIT.

MAPDOS presenta mapas y datos asociados a ellos, con la ventaja sobre otros programas similares de que, al ser los mapas de tipo vectorial, se pueden realizar movimientos de alejamiento y acercamiento a ciertas zonas geográficas.

is a statistical des

**'eeeessee**sexeymeekke, 'egtt\$Xel **\SUI.Mtiteek•:•>"»,,e•** •creteeesereeekeetwee».> me." , ..MAC.**Netteetetee**,**fflte '** 

Las Tecnologías Informáticas en el Currículo de la G<sup>a</sup>, H<sup>a</sup> y Ciencias Sociales

MAPEDIT es el módulo que permite editar y modificar mapas así como crear ejercicios del tipo de MAPINTER con los mapas ya creados.

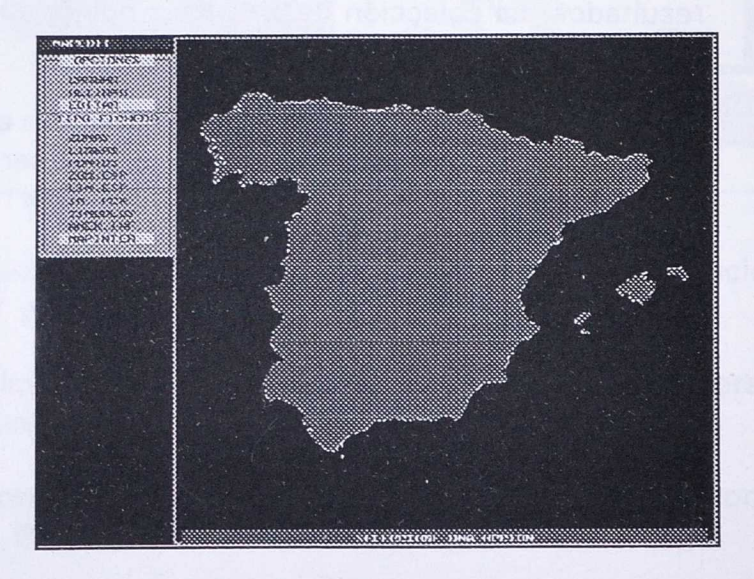

Uno de los inconvenientes de este módulo a la hora de modificar o crear nuevos mapas o líneas es que, si no se dispone de tableta digitalizadora, sólo pude utilizarse el ratón que es un periférico muy poco preciso.
Aunque la documentación que acompaña a los tres programas no es muy amplia y, salvo MAPINTER, son de no muy fácil uso (abundancia de menús y de opciones), el programa apunta en una dirección curiosa e interesante en la línea de los programas profesionales de Sistemas de Información Geográfica.

# **PROEDHI-** *Programa Educativo de Historia Iberoamericana (premio* **V** *Centenario* **1993)**

Programa que presenta un compendio de datos referentes a España e Iberoamérica, en un **mapa** y una **base de datos,** ofreciendo al usuario la posibilidad de:

- Visualizar los datos con que se cuenta desde el mapa.

- Agregar información, de acuedo con las necesidades de cada grupo educativo.

- Realizar acercamientos sucesivos en el mapa, a modo de zoom, hasta llegar a un punto cualquiera del globo (Ej. isla o ciudad).

- Relacionar la información gráfica con la que contiene la base de datos.

- Acumular datos de toda índole en el banco de datos

El objetivo de este programa es el de proporcionar un camino sencillo para llegar a cualquier información, bien a través de un mapa o consultando directamente la base de datos.

Existe un módulo que se encarga de agregar cualquier punto dentro del mapa, indicando las características del mismo. De esta manera, se ofrece la posibilidad de actualizar los puntos y la correspondiente información, evitando así que la información contenida pueda perder actualidad.

# **• APLICACIONES DE PAQUETES INTEGRADOS (P.N.T.I.C).**

BLOQUE TEMÁTICO: la mayor parte de las aplicaciones se refieren a la G<sup>ª</sup> Humana y Económica. Son las siguientes:

> . G<sup>ª</sup> de la población: Base de Datos que contiene datos poblacionales de los principales países del mundo que requerirían una actualización.

• Demografía de Cantabria.

. Base de Datos de la provincia de Burgos.

. Estudio de un barrio de Madrid.

. Pirámides de población (aplicación de la Hoja de Cálculo para el estudio de pirámides de población correspondientes a España).

TIPO DE PROGRAMA: Todos estos programas requieren el conocimiento previo del paquete integrado o de alguno de sus módulos, ya que el sistema de acceso a las distintas opciones de los diferentes menús, el lenguaje de interrogación de la propia Base de Datos o la explotación de tablas de datos a partir de la Hoja de Cálculo para obtener su representación gráfica es un poco complejo, necesitando manejar bastantes disquetes cuando el paquete no está instalado en disco duro.

# **• PROGRAMAS DE PROPÓSITO GENERAL.**

## TIPO:

- Gestor de Bases de Datos: Base de Datos Documental "KNOSYS".

- Procesador de textos.

- Hoja de Cálculo y programas de tratamiento gráfico de la información.

# **8) CATALOGO DE DOCUMENTACIÓN:**

- Bases de Datos y Educación.- 3 Volúmenes. Recursos para la formación. MEC. Sec. Gral. de Educ. PNTIC.1987.
- Hojas de Cálculo y Educación. Recursos para la formación. MEC. Sec.Gral. de Educ. PNTIC. 1987.
- Tratamiento de Textos y Enseñanza. Recursos para la formación. MEC. Sec. Gral. de Educ. PNTIC. 1987.
- Ejemplos de programas de E.A.0..- Curso de introducción a las NTI. MEC. Sec. de Estado de Educ. PNTIC. 1988.
- Las *N. T./* y las Ciencias Sociales y Humanas. Curso de Introducción a las Nuevas Tecnologías de la Información en la Educación. MEC. Sec. de Estado de Educ. 1988.
- Bases de Datos y Enseñanza. Curso de Introducción a las Nuevas Tecnologías de la Información en la Educación. MEC. Sec. de Estado de Educ. 1988.
- Manuales de los programas con orientaciones de uso: "Knosys: Aplicación de Bases de Datos Documentales en la Enseñanza": Elvira Botella Bonilla y otros. M.E.C. P.N.T.I.C. 1990.

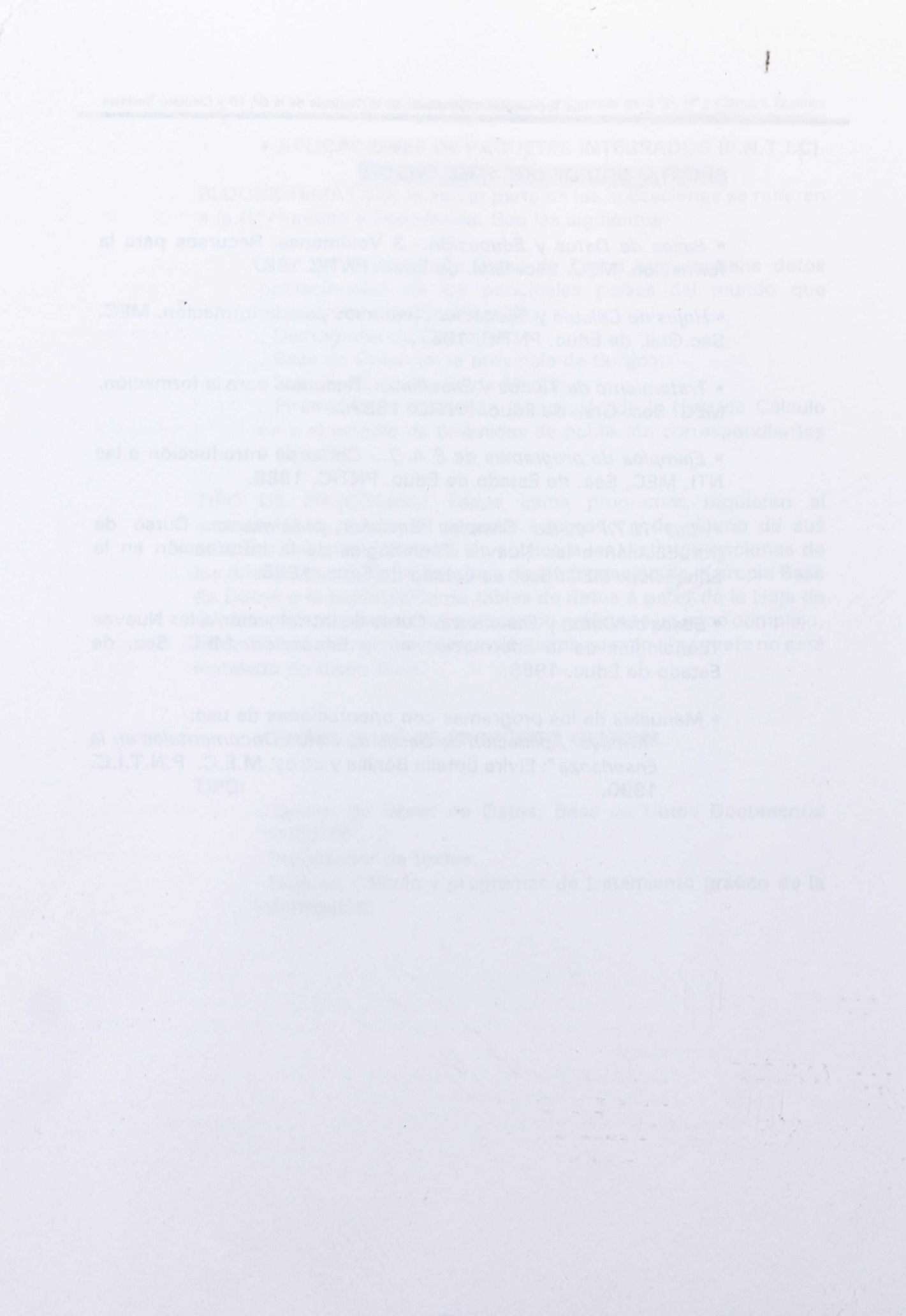

*IV. A NEXO*

## DOCUMENTO N° 1.

# ESCALA DE OBSERVACIÓN

CENTRO: -------------------------- NIVEL: -------GRUPO: -----ALUMNOS: (Equipo) FECHA:

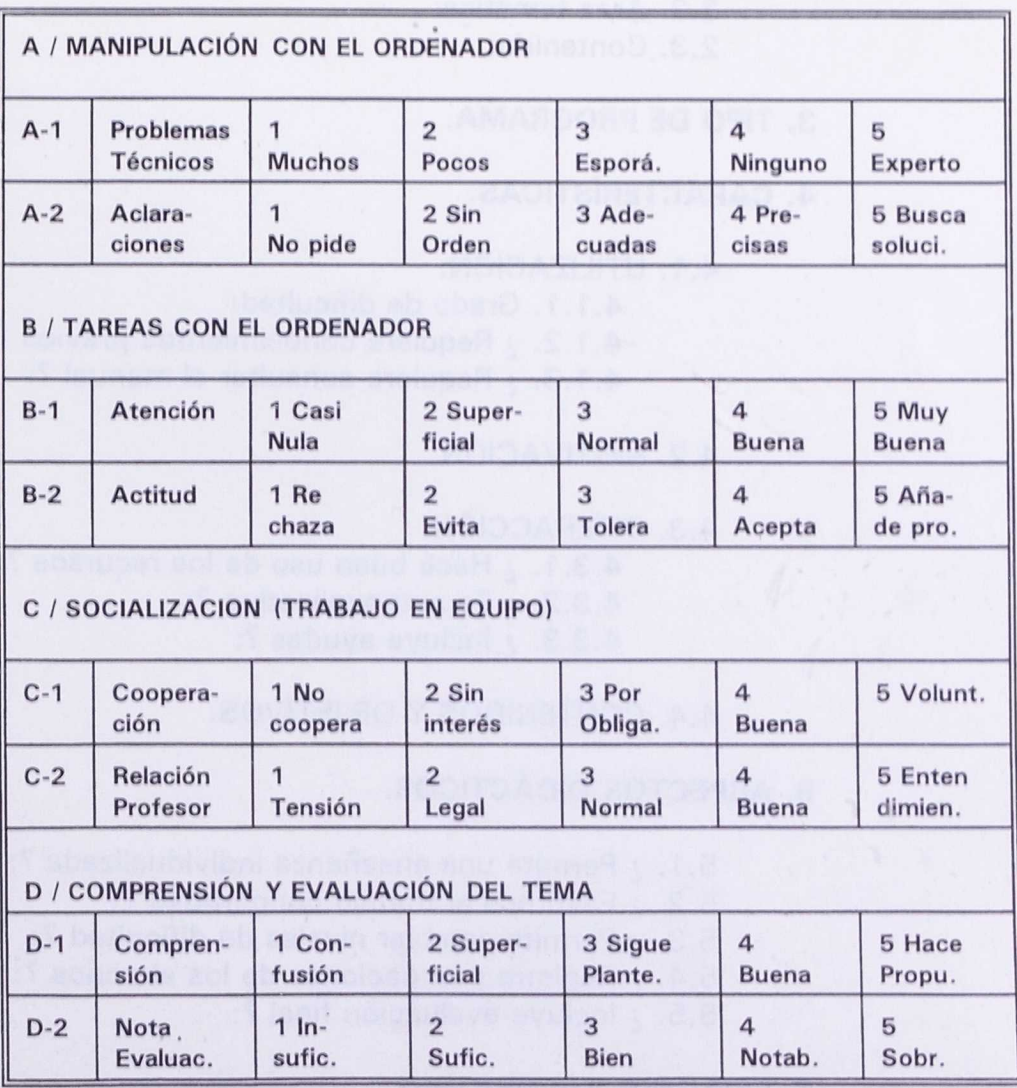

MAR 19

When the N

## DOCUMENTO N° 2.

# **FICHA PARA LA EVALUACION DEL SOFTWARE EDUCATIVO**

# **1. DATOS GENERALES.**

- 1.1. Título:
- 1.2. Autor:
- 1.3. Editor:
- 1.4. Formato del disquete:

#### **2. DESTINO.**

- 2.1. Nivel educativo:
- 2.2. Área temática:
- 2.3. Contenido:

# **3. TIPO DE PROGRAMA.**

# **4. CARACTERÍSTICAS.**

## 4.1. UTILIZACIÓN.

- 4.1.1. Grado de dificultad:
- 4.1.2. ¿ Requiere conocimientos previos ?:
- 4.1.3.  $\mu$  Requiere consultar el manual ?:

# 4.2. MOTIVACIÓN.

## 4.3. INTERACCIÓN.

- 4.3.1. ¿ Hace buen uso de los recursos ?:
- 4.3.2. Es autoexplicativo ?:
- 4.3.3.  $\frac{1}{2}$  Incluye ayudas ?:

4.4. CONTENIDOS Y OBJETIVOS.

# **5. ASPECTOS DIDÁCTICOS.**

- 5.1. ¿ Permite una enseñanza individualizada ?:
- 5.2. Favorece el trabajo cooperativo ?:
- 5.3. Permite cambiar niveles de dificultad ?:
- 5.4. Registra puntuaciones de los alumnos ?:
- 5.5. Incluye evaluación final ?:

## **6. RESUMEN VALORATIVO.**

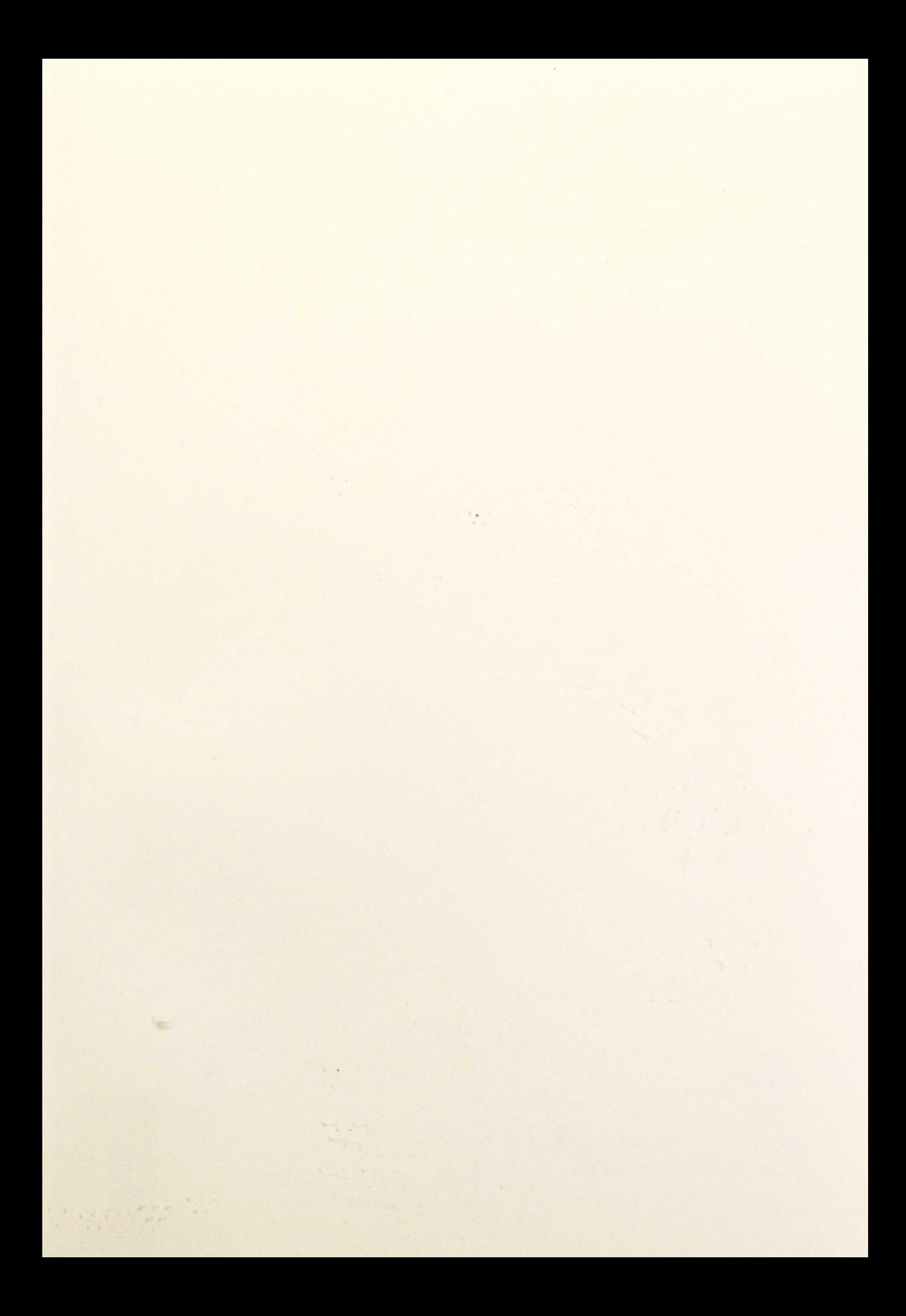

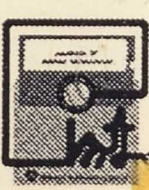

63

i.

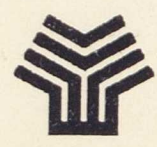

# **MINISTERIO DE EDUCACIÓN Y CIENCIA**

SECRETARÍA DE ESTADO DE EDUCACIÓN

Programa de Nuevas Tecnologías de la Información y de la Comunicación